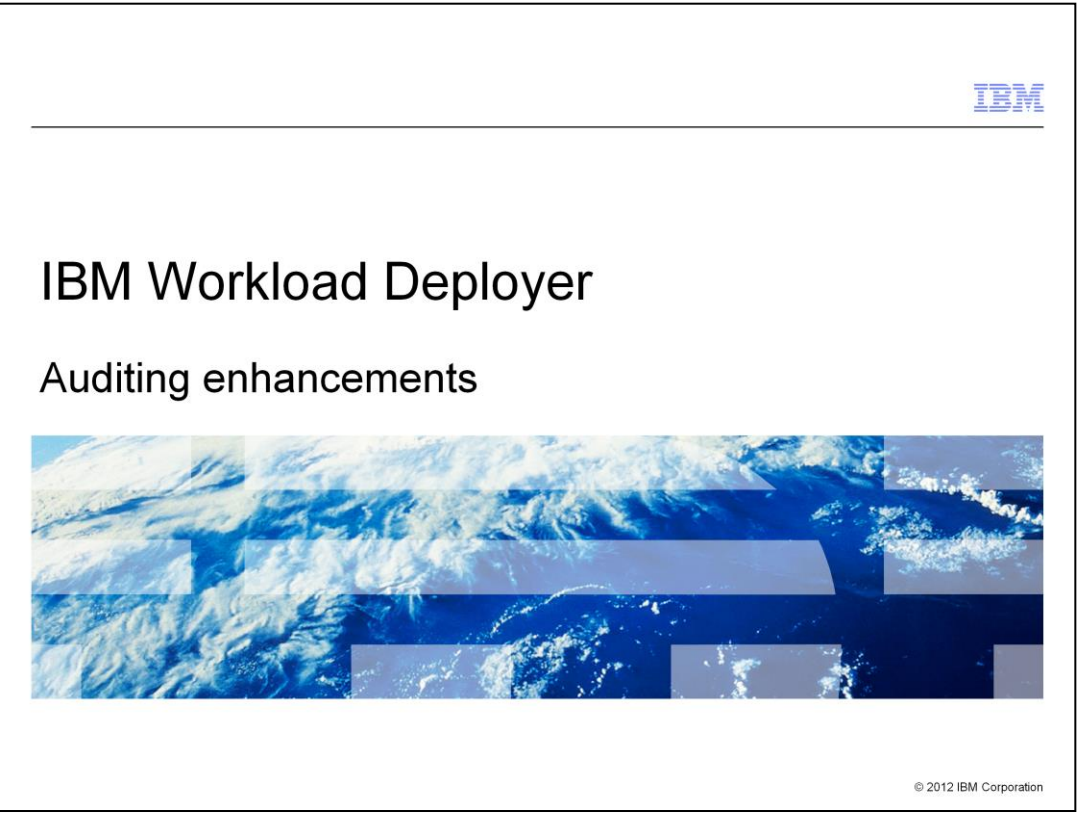

This presentation covers IBM Workload Deployer auditing facility enhancements available with IBM Workload Deployer V3.1.

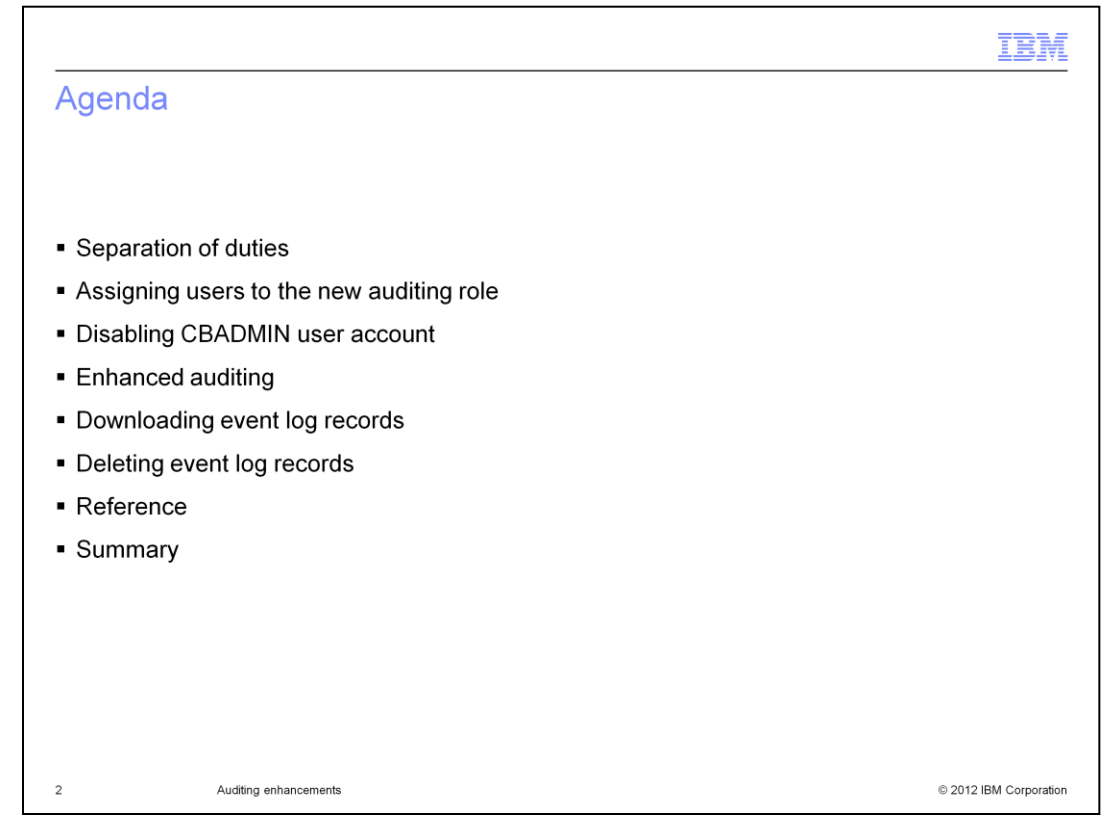

This presentation discusses, the separation of the auditing and appliance administration duties. Assigning users to the new auditing role. The disablement and re-enablement of the CBADMIN user account. Enhanced auditing functionality. Downloading event log records. Deleting event log records. Helpful references. And a summary of this presentation.

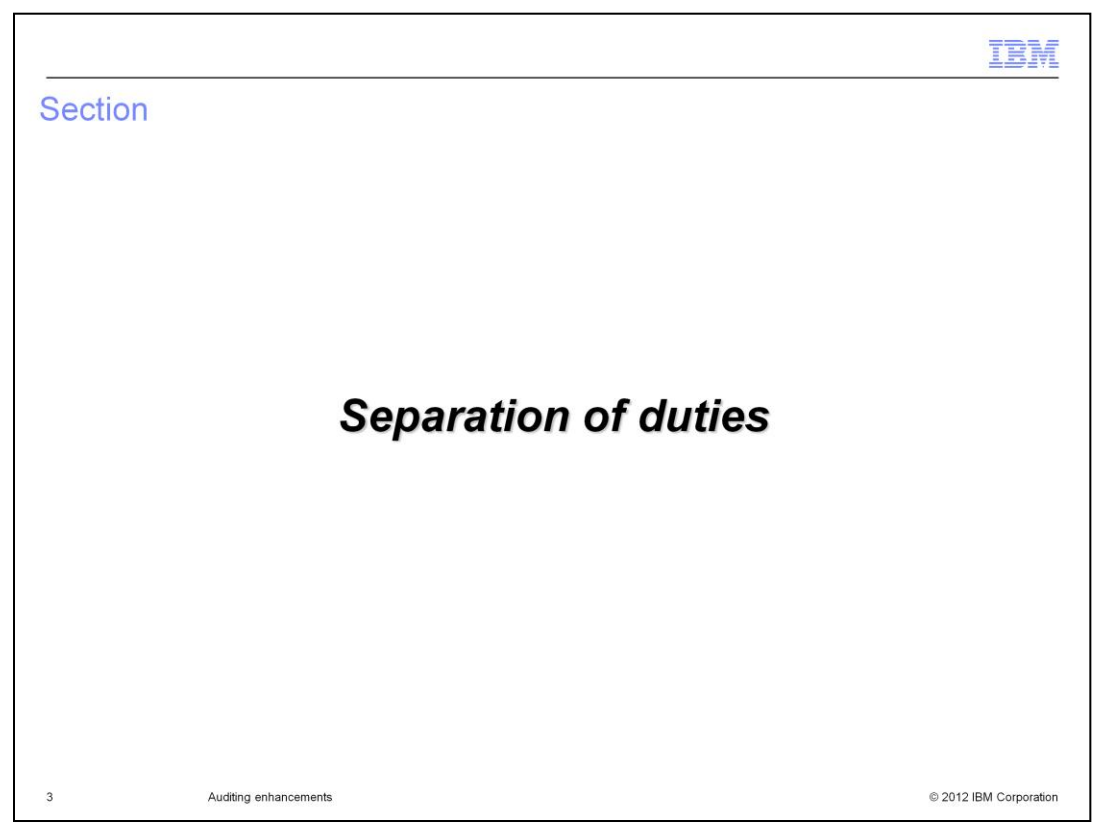

This section discusses the separation of duties and introduces the new auditing role.

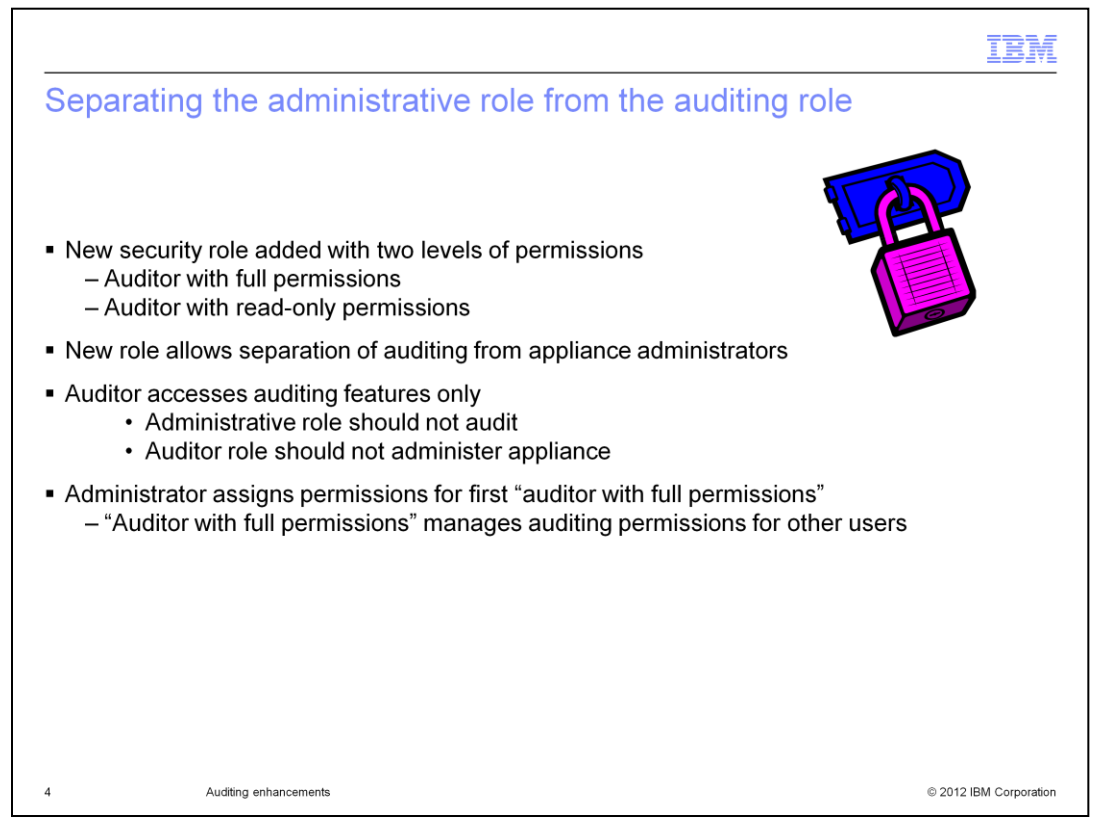

IBM Workload Deployer now requires the formal assignment of an auditor role for working with auditing data. This is designed to separate the duties between an auditor role and an administration role. Administrators should not be able to audit, and auditors should not be able to administer the appliance.

IBM Workload Deployer v3.1 introduced a new auditor role for this purpose. Within the auditor role, there are two levels of permissions - full permissions and read-only permissions.

Further, this separation of duties affects how permissions are granted to other users. The appliance administrator must set the permissions for the first user with "auditor with full permissions". After that, the "auditor with full permissions" can assign or revoke auditing permissions for other users.

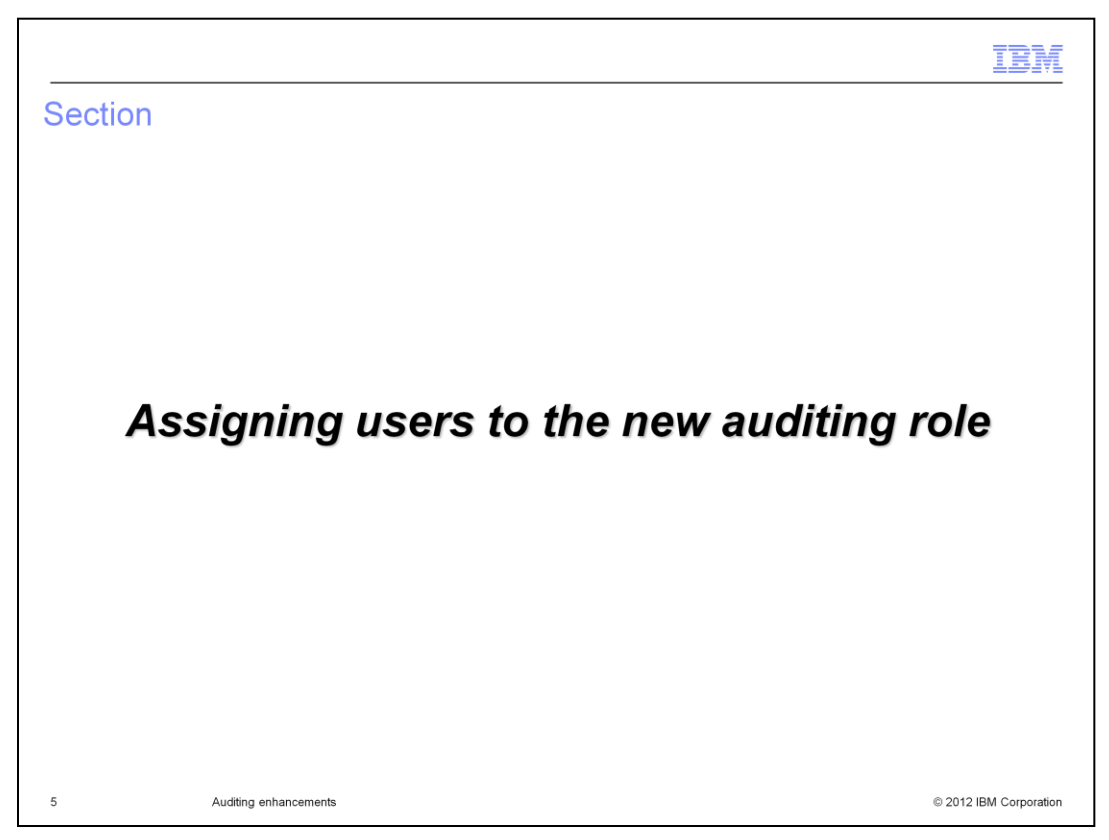

This section discussing how you assign users to the new auditing role.

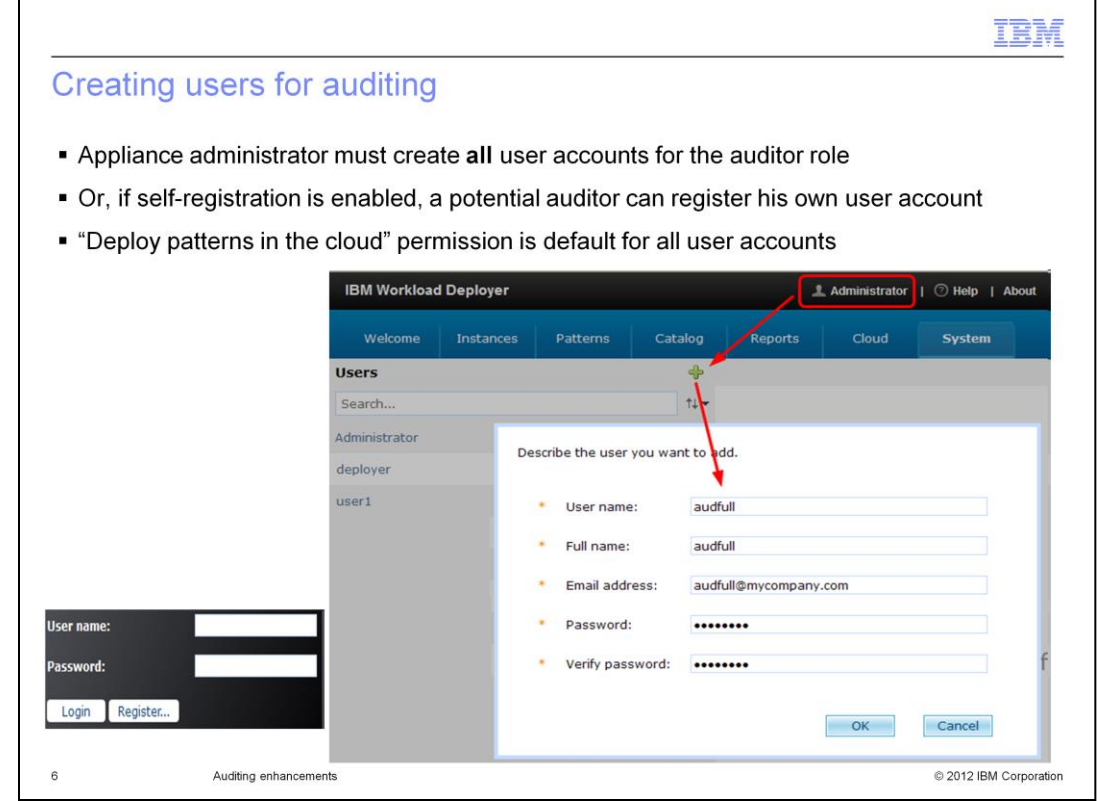

User account creation is the same for auditors as for any other user. If it is done using the administrative console, an administrator with full permissions creates the user accounts. The example shows the appliance administrator creating the first user account that is to be given the "auditing with full permissions" role. If self-registration is enabled, then an auditor (or any other user) can register for a user account. In either case, the default permission of "Deploy patterns in the cloud" is a fixed permission given to all user accounts.

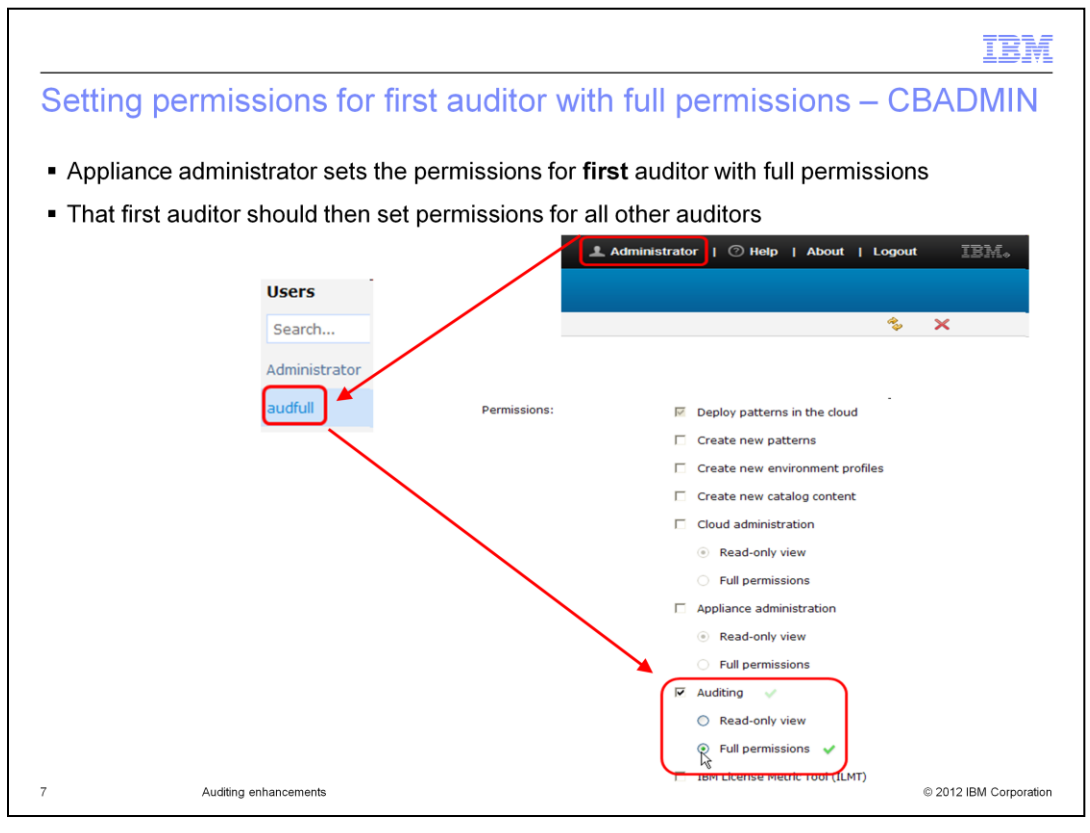

As part of the separation of duties, the appliance administrator should set the permissions for the first auditor with full permissions ONLY. It is not recommended, but there is nothing stopping the administrator from setting multiple auditors with either full or read-only permissions. The recommendation is that the first auditor with full permissions manages the setting of permissions of any other user accounts that are potential auditors.

Note that an auditor user cannot reset their own permissions; another auditor - or less desirably the administrator - must reset the auditing permissions.

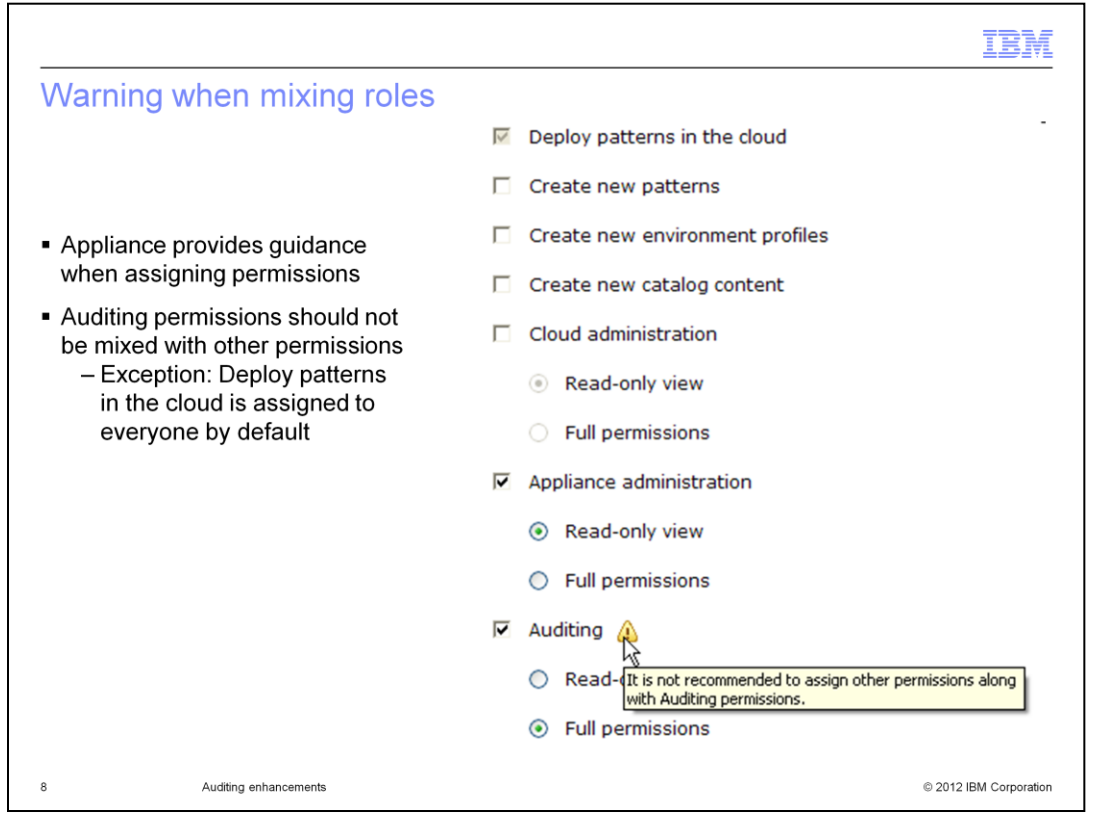

If a user is given auditing permissions and given any other permissions except the default "Deploy patterns in the cloud" permission, a warning message is displayed indicating that this is not recommended. The example shows the warning message when a user was given "Auditing with full permissions" along with "appliance administration".

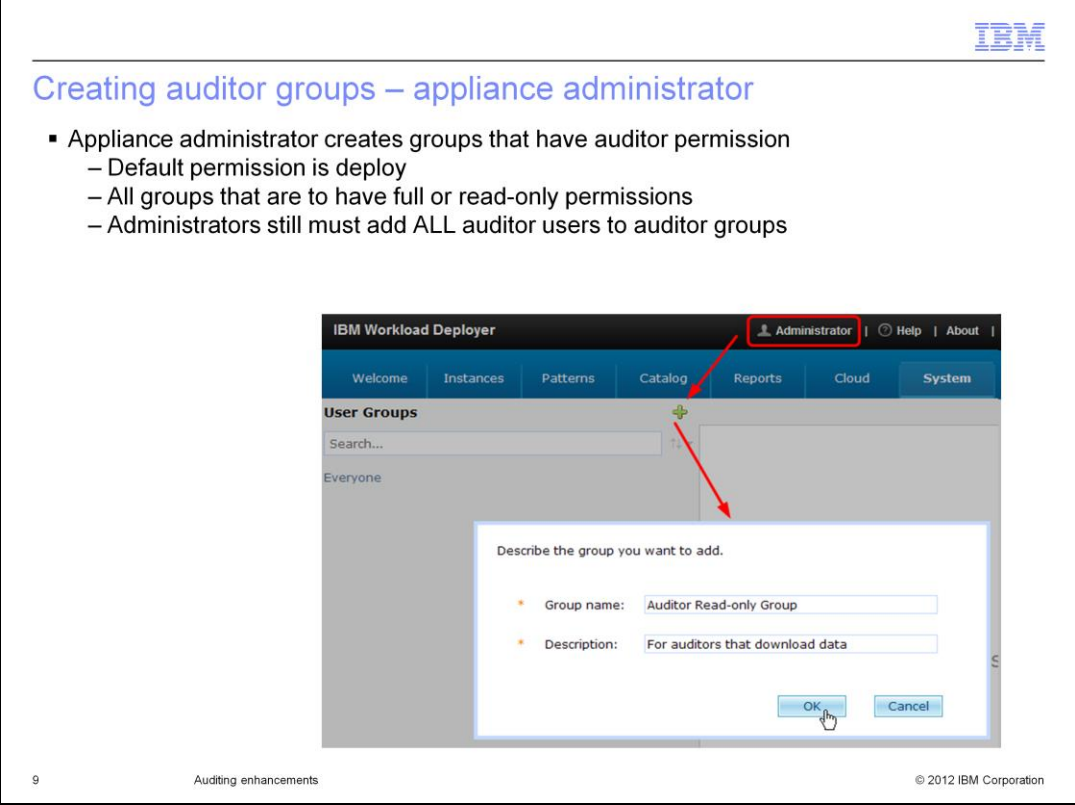

Auditor group creation is similar to auditor user creation. All auditor groups must be created by an appliance administrator having full permissions. (There is no selfregistration for groups). The group that is to have auditing full or read-only permission is assigned their auditing permission by another auditor that has full permissions. There is nothing stopping an administrator from setting the auditor group permissions, but best practice prescribes that an auditor with full permissions should set the auditing permissions.

Note that only administrators have the permission to add auditor users to auditor groups.

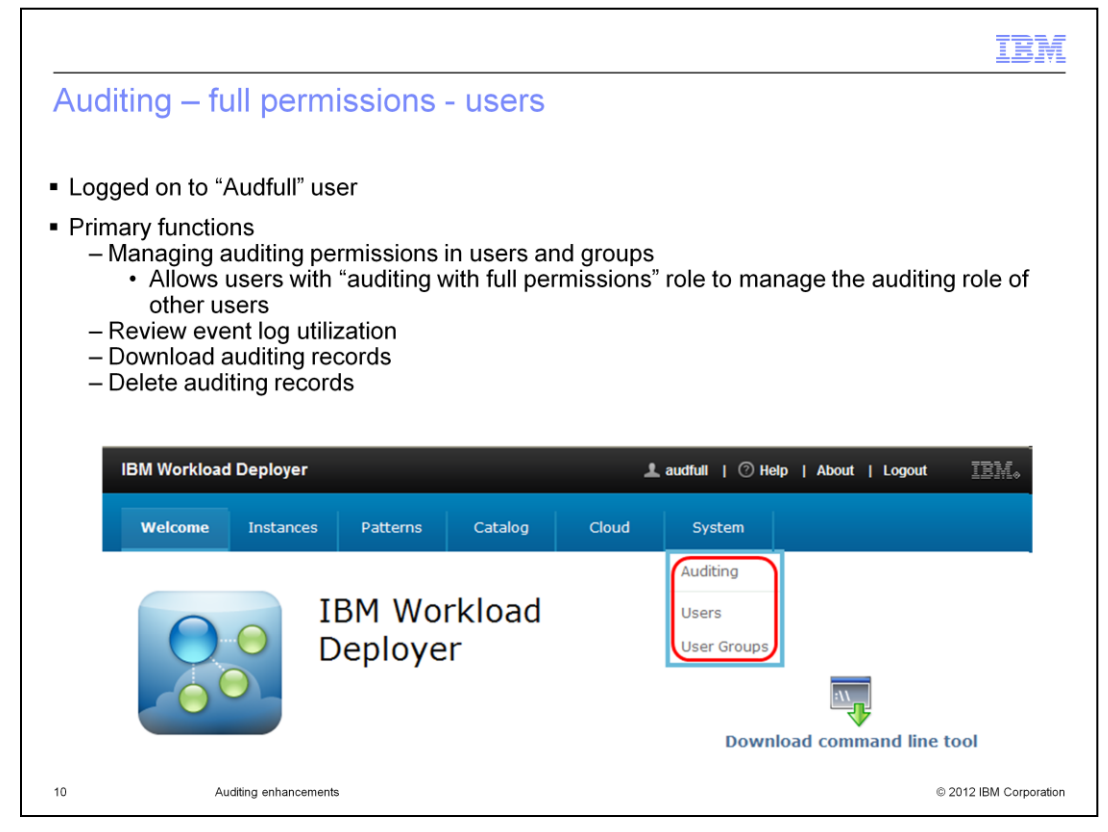

When you log into IBM Workload Deployer as an auditor with full permissions, the menu dynamically matches your permissions. While an "auditor with full permissions" also has the permission "Deploy patterns in the cloud", working with cloud resources is not the auditor's intended role. The primary function of the "auditor with full permissions" is to manage auditing permissions for auditor users and auditor groups, and to work with auditing records. The auditing-related selections are under the System pull-down menu.

From the **Auditing** menu, an auditor can review the event log utilization and download log records. Additionally, by using the REST API interface, an auditor with fill permissions can delete auditing records, which does need to be done on a regular basis as there is limited space for the auditing records.

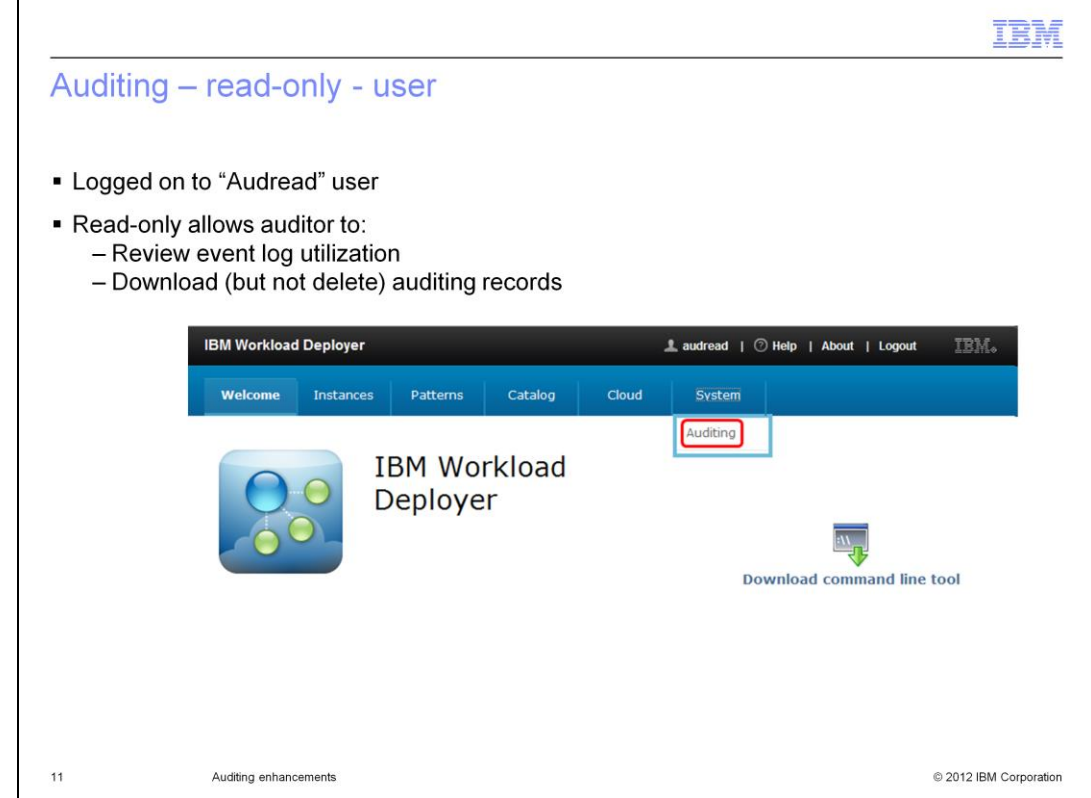

When you log into IBM Workload Deployer as an auditor with read-only permissions, the menu dynamically matches your read-only permissions. While an "auditor with read-only permission" also has the permission "Deploy patterns in the cloud", the primary function of the read-only auditor is to work with auditing records. The read-only auditor CANNOT manage auditing permissions for auditor users and groups. In fact, as you see in this example, **Users** and **User Groups** do not appear under the Systems pull-down menu.

The functionality to work with auditing records is available using the **Auditing** menu selection. Here an auditor can review the event log utilization and download log records (the same as a full permission auditor). However, a read-only auditor CANNOT delete auditing records.

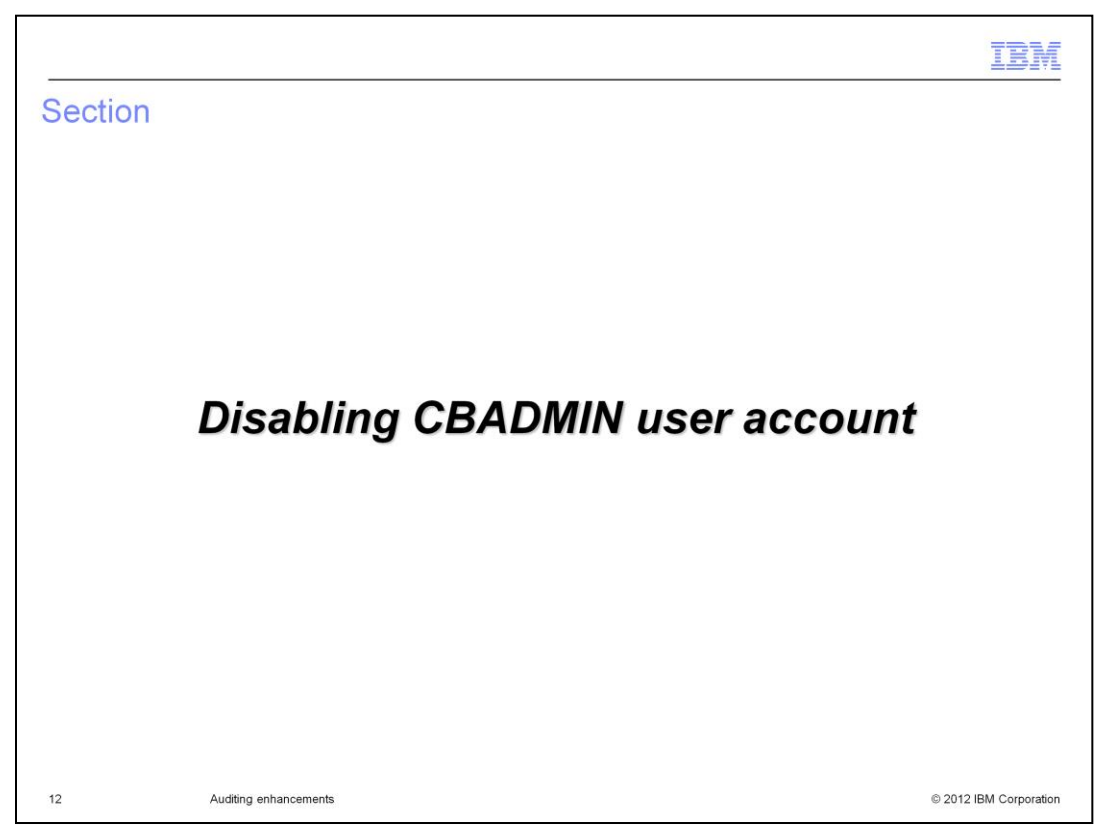

This section discusses the disabling of the CBADMIN user account.

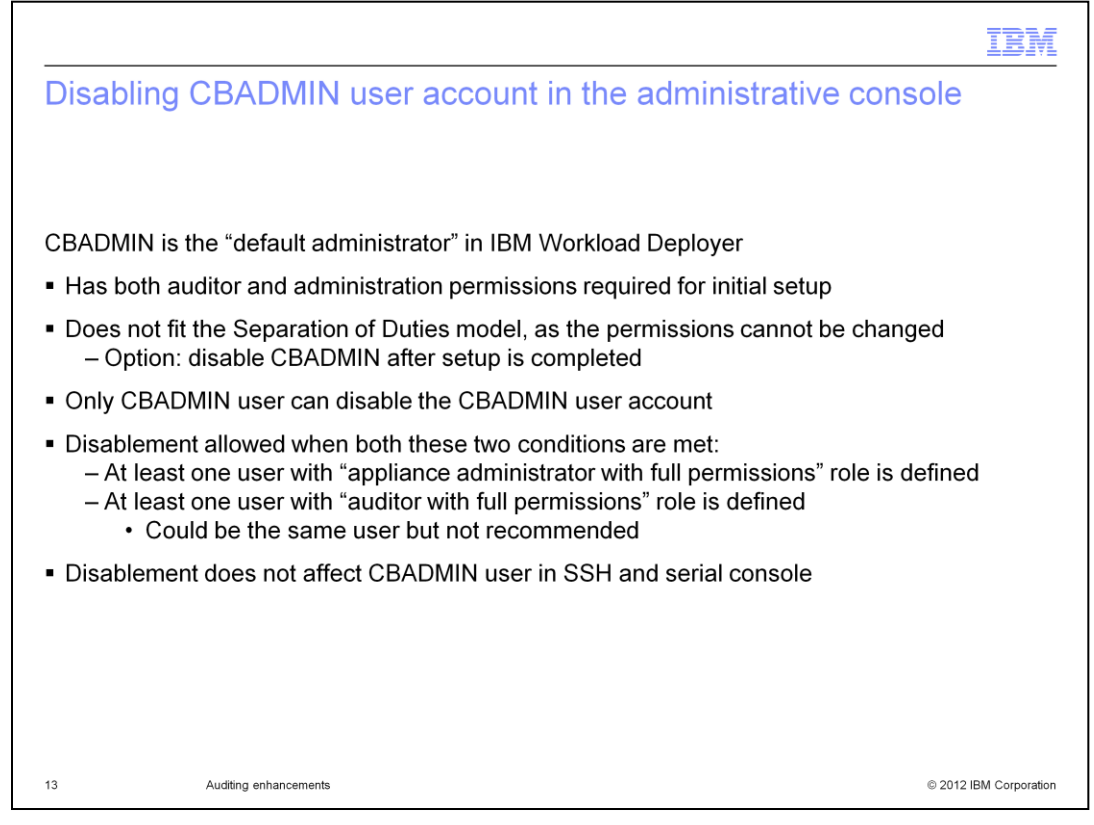

The CBADMIN is the "default administrator" user account that is defined within the appliance and is used for the initial setup of the appliance. For this reason, it must have both the auditor and administration permissions. However, once the initial setup is completed, and after other necessary user accounts have been created, best practices in terms of the "separation of duties" model suggests that the CBADMIN user account be disabled.

Only CBADMIN user can disable the CBADMIN user account. Two conditions must be met for the disablement to complete successfully.

At least one user with "appliance administrator with full permissions" role is defined. At least one user with "auditor with full permissions" role is defined. And as previously stated, these two permissions can be held by the same user; however that is not recommended as it does not conform to the Separation of Duties best practice.

The disablement of CBADMIN does not affect SSH and serial console access to the appliance.

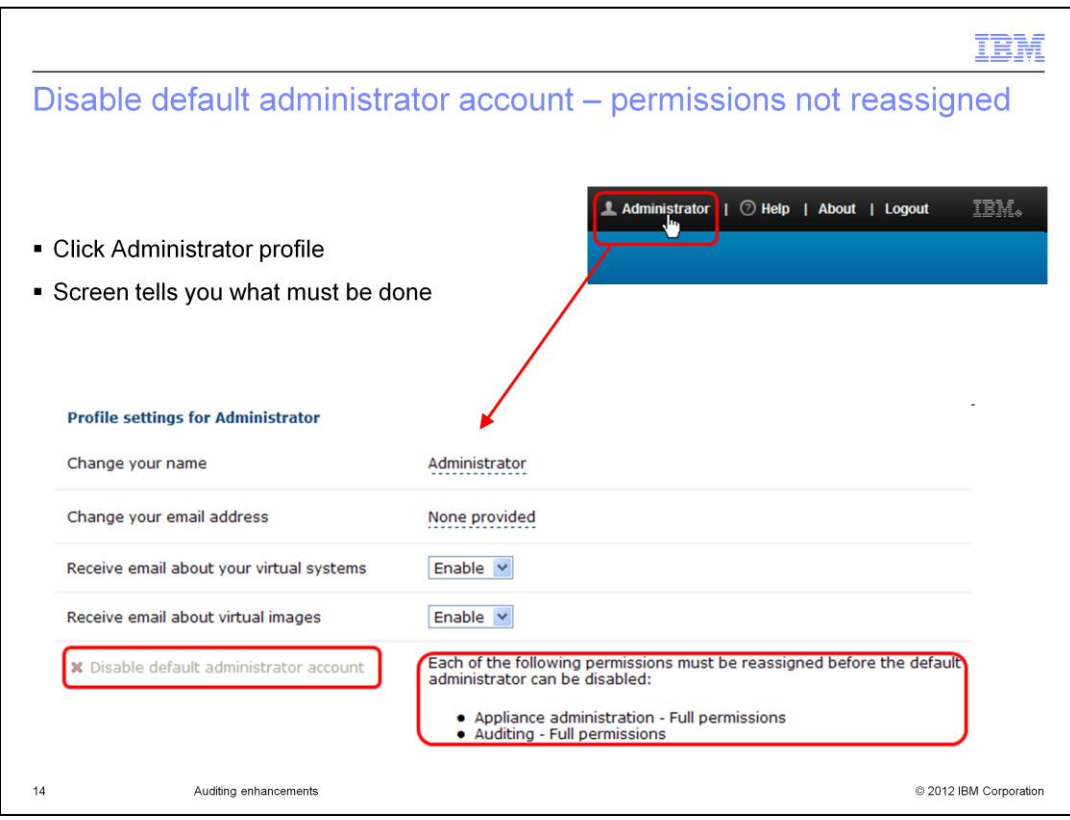

To disable the CBADMIN account, you must be logged in with the CBADMIN user. From any screen, click Administrator on the top right of the screen. This navigates to the Profile Settings screen for the CBADMIN account.

The following two conditions must be met - at least one other user account must have "appliance administration with full permissions" and one other user account must have "auditing with full permissions". If the conditions are not satisfied, then a message at the bottom right of the screen is displayed summarizing the required conditions, and the CBADMIN account disablement does not complete.

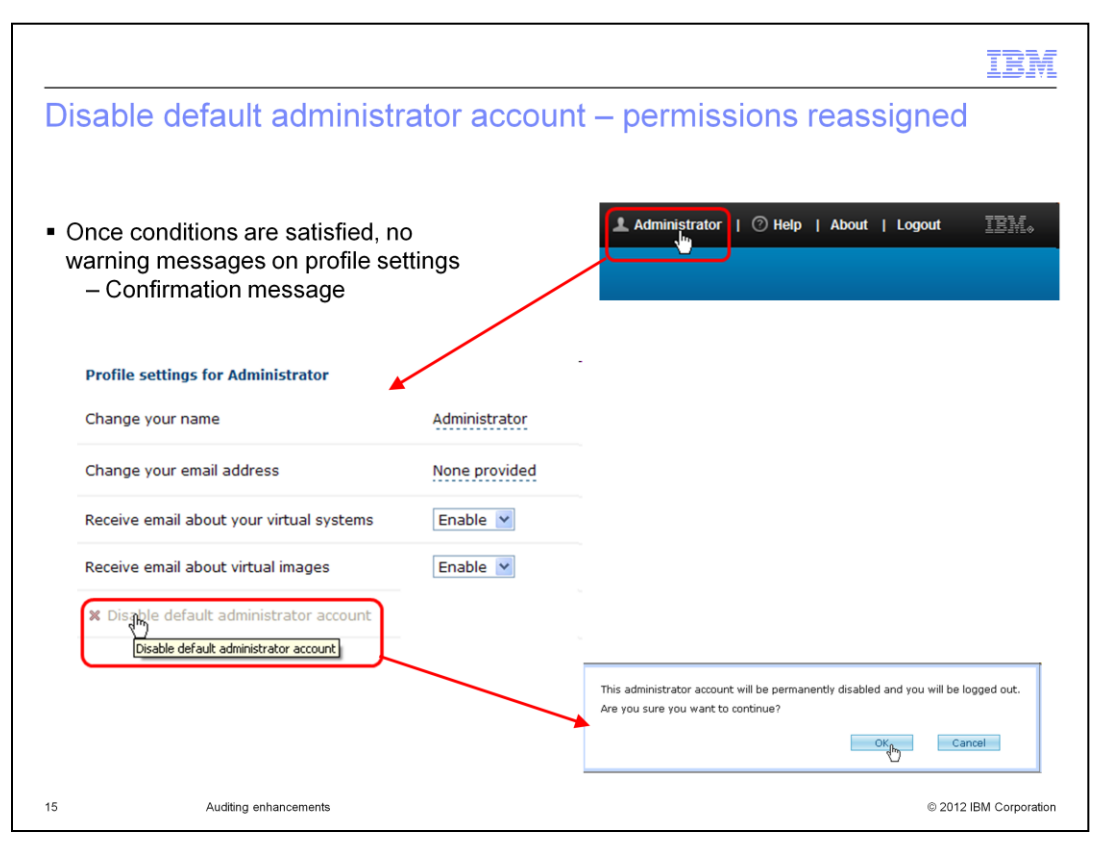

If the necessary permissions have been reassigned, the "Disable the default administrator account" function prompts you to confirm the disablement. This slide shows you an example of that prompt. Click **OK** to proceed with the disablement.

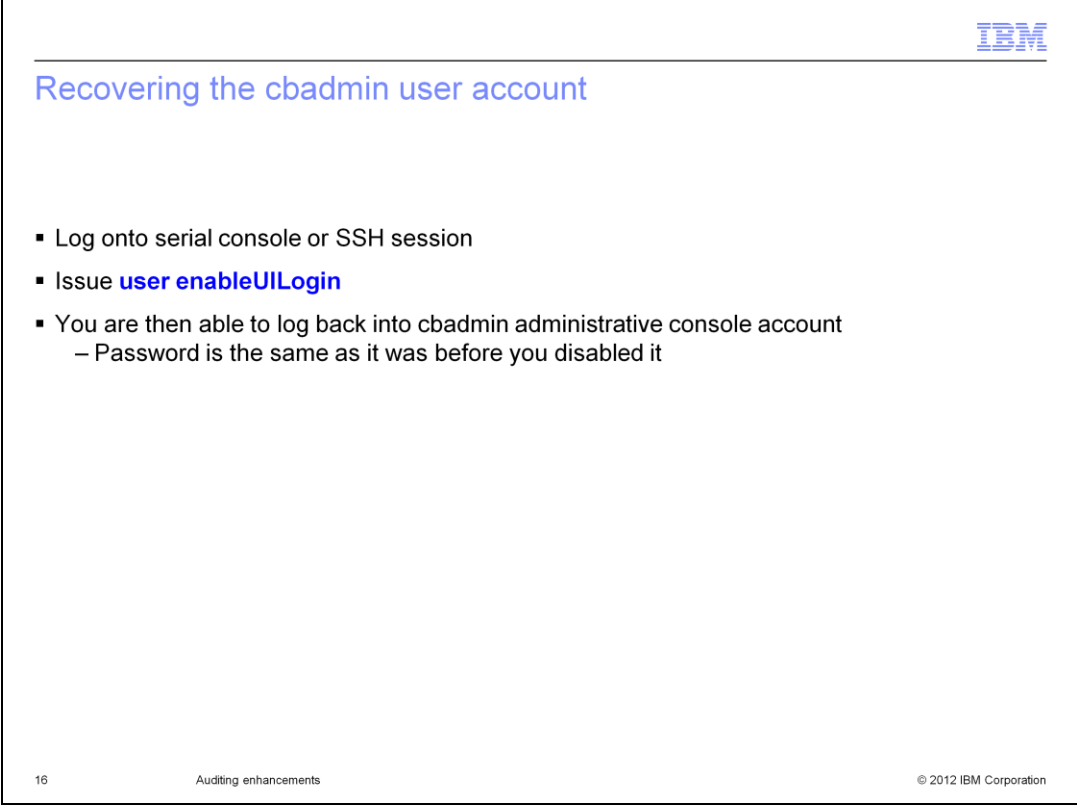

If it becomes necessary to recover the CBADMIN user, then you can perform this enablement using an SSH login or a serial console login. Type the command **user enableUILogin**. The user account is re-enabled with the password it had when it was disabled.

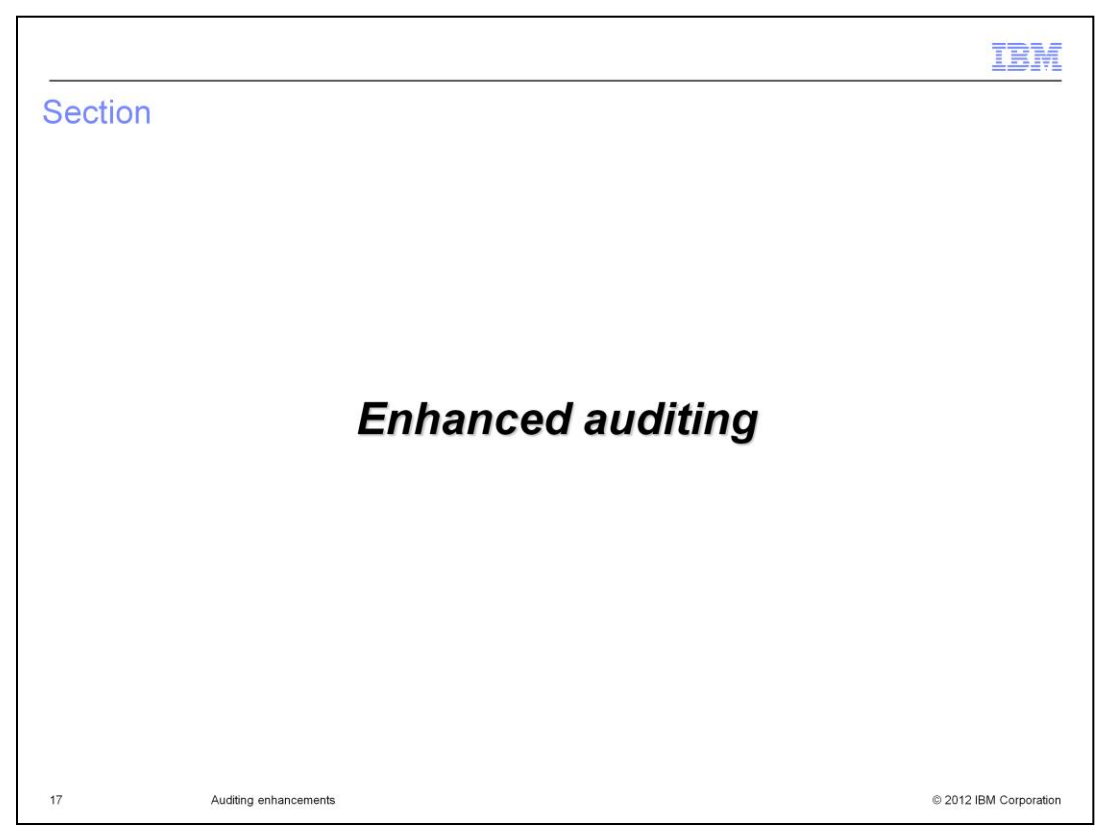

This section discusses the enhancements to the auditing functionality.

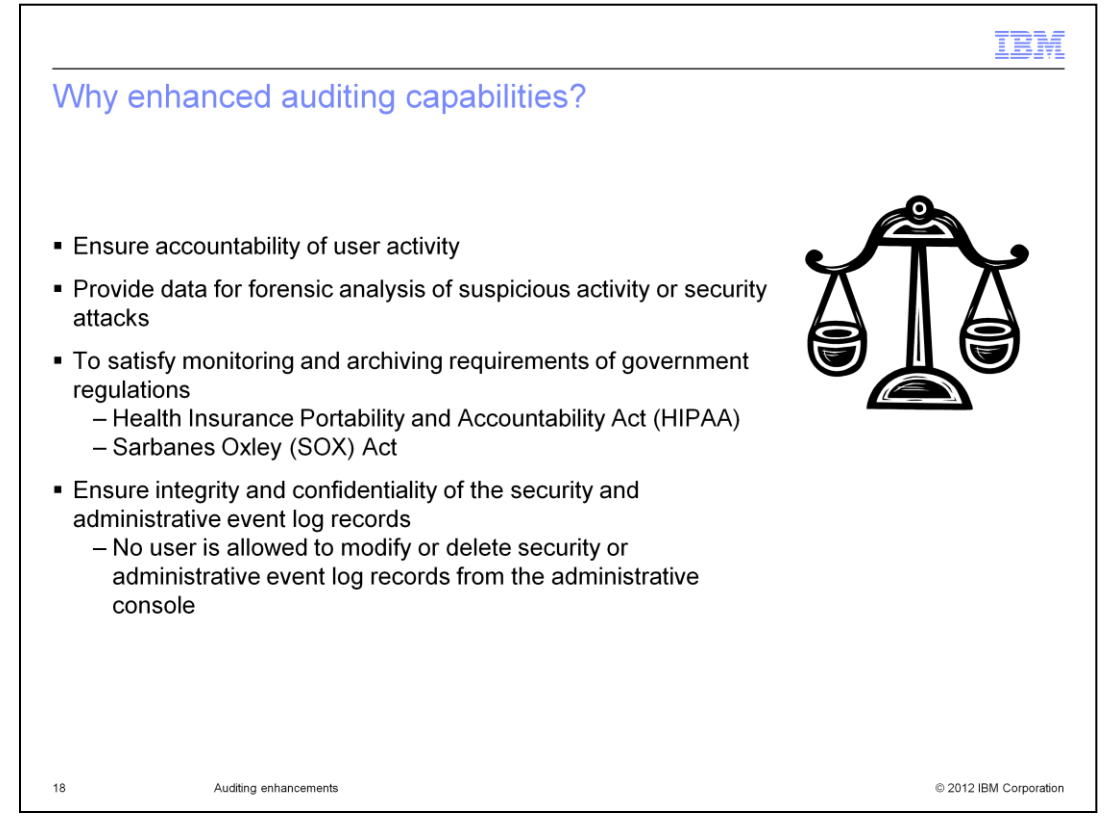

Auditing enhancements are implemented to ensure accountability of user activity. Provide data for forensic analysis of suspicious activity or security attacks. To satisfy requirements of governmental regulations. Ensure the integrity and confidentiality of the auditing and administrative event log records. And to ensure the integrity and confidentiality of the security and administrative event log records, no user is allowed to modify or delete the event log records from the administrative console.

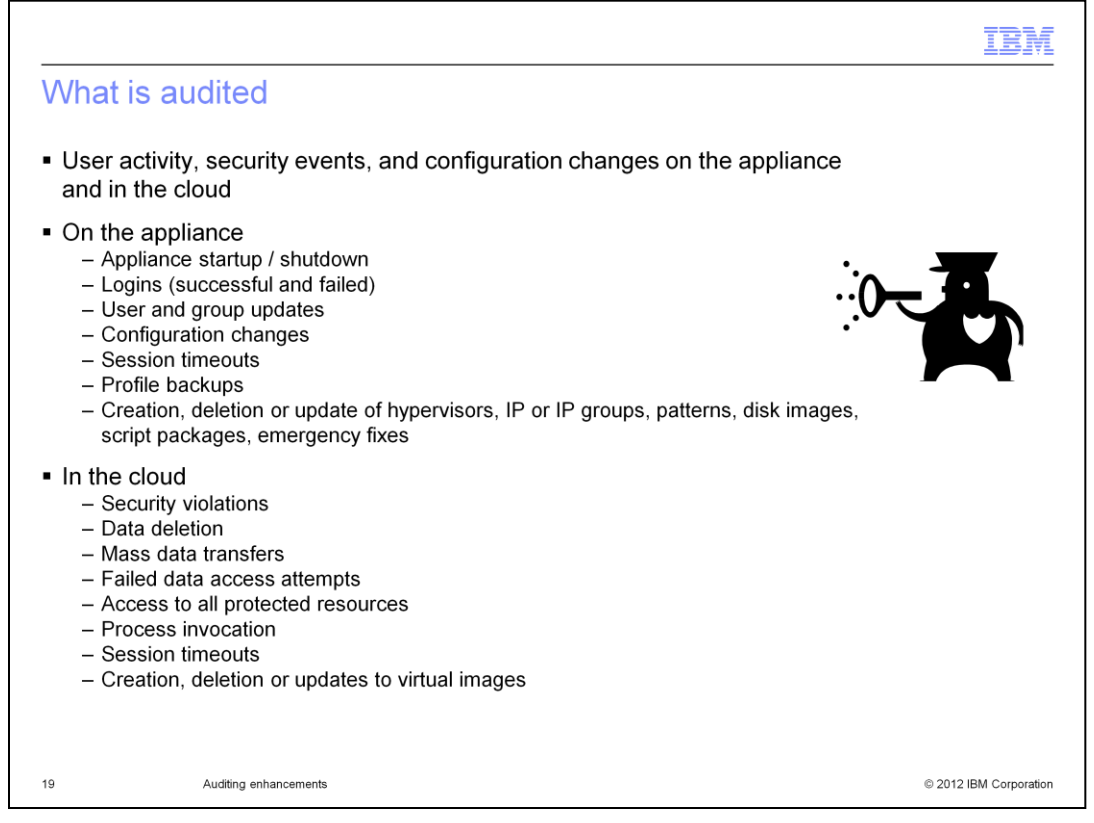

In general, the event log records include, User activity, such as successful or unsuccessful logins. Resource, definition or configuration changes. Security events and security changes. Process invocations and session timeouts. Profile backups. Data deletions. And access to all protected resources.

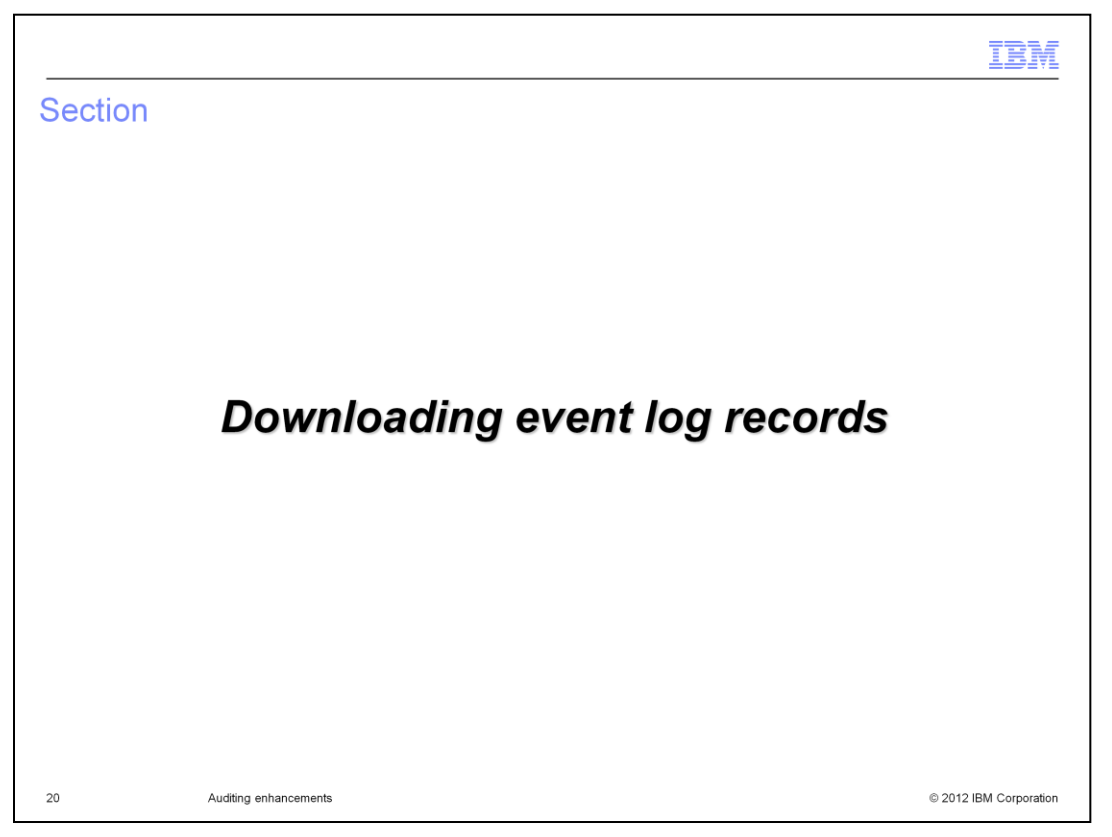

This section discusses how to download the security and administrative event log records.

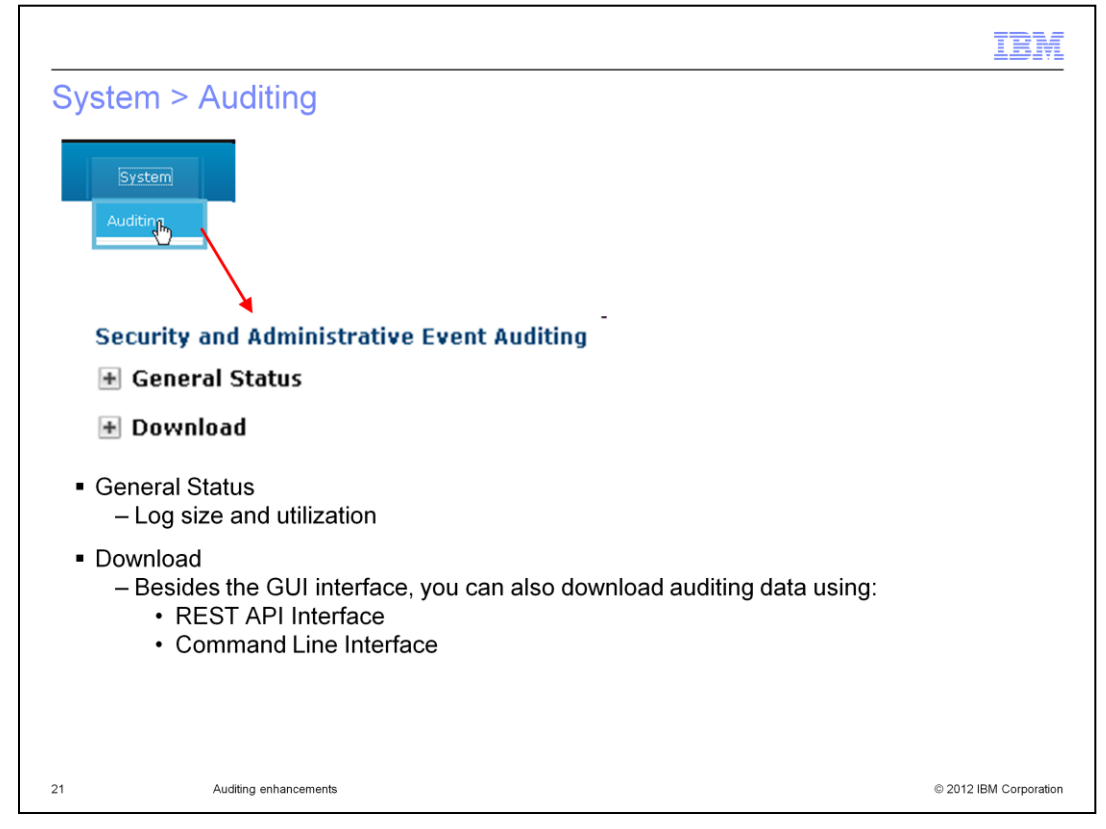

The three primary functions an auditor can do in regard to the auditing data collected on the appliance are, Review the event log usage, download event log records, and delete event log records.

This section focuses on reviewing log usage, under the **General Status** menu heading, and downloading the auditing data, under the **Download** menu heading. These two functions can be performed by an auditor with read-only permissions, and by an auditor with full permissions.

The downloading of auditing data can be done using the administrative console, using REST APIs, and using the Command Line Interface. You see information about all three techniques in this section.

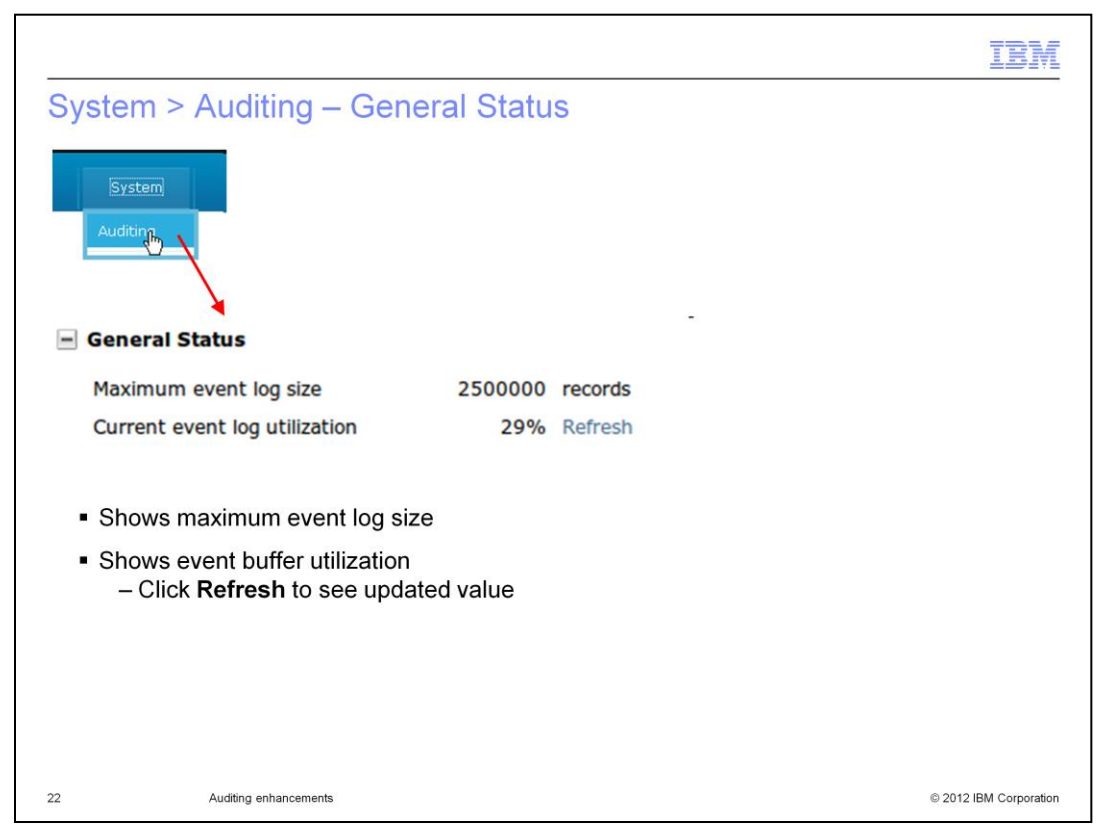

General Status provides the maximum event log size, which is fixed at 2,500,000 records. The current utilization of the log, along with a Refresh capability to see the updated value.

If you have displayed this screen for some time and think the log utilization value is stale, click the **Refresh** link to see a refreshed value.

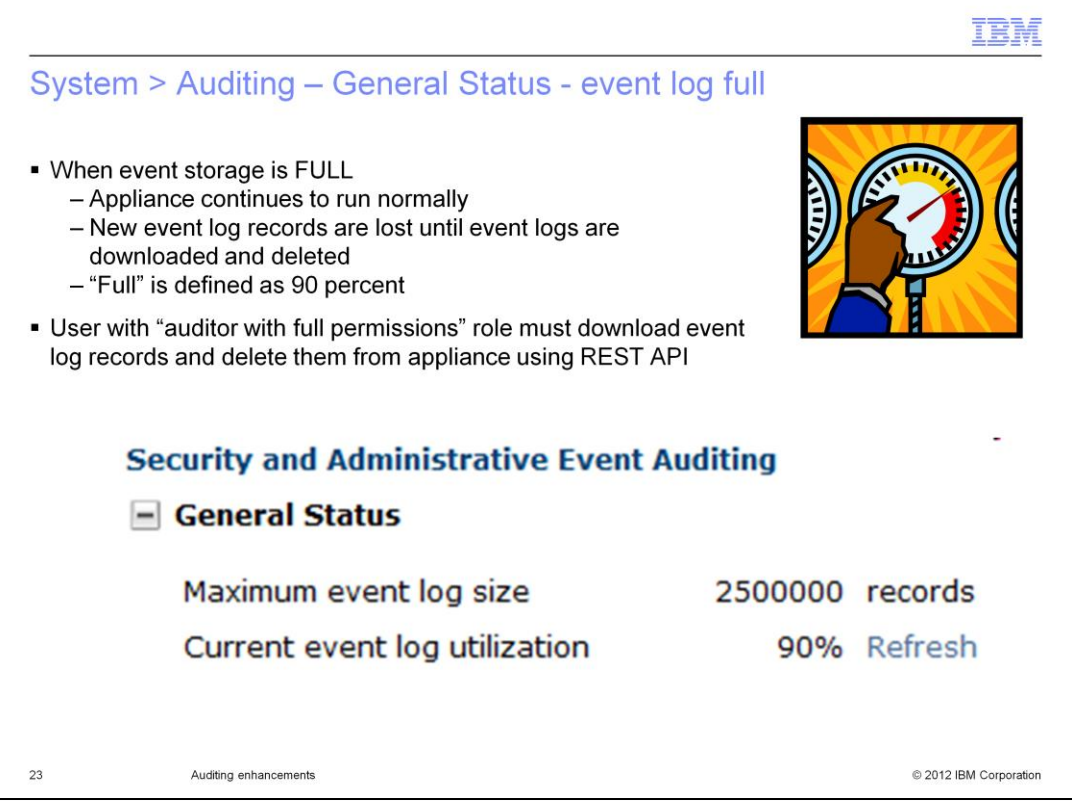

If event log records are not deleted on a regular basis or not quickly enough, the event log might become full, where "full" is defined as 90 percent utilization. If this occurs, the appliance continues to run normally; however, all new auditing records are discarded.

It is necessary to download and delete enough auditing records to allow the automatic reenablement of event logging. This is done with the provided sample scripts that use REST APIs.

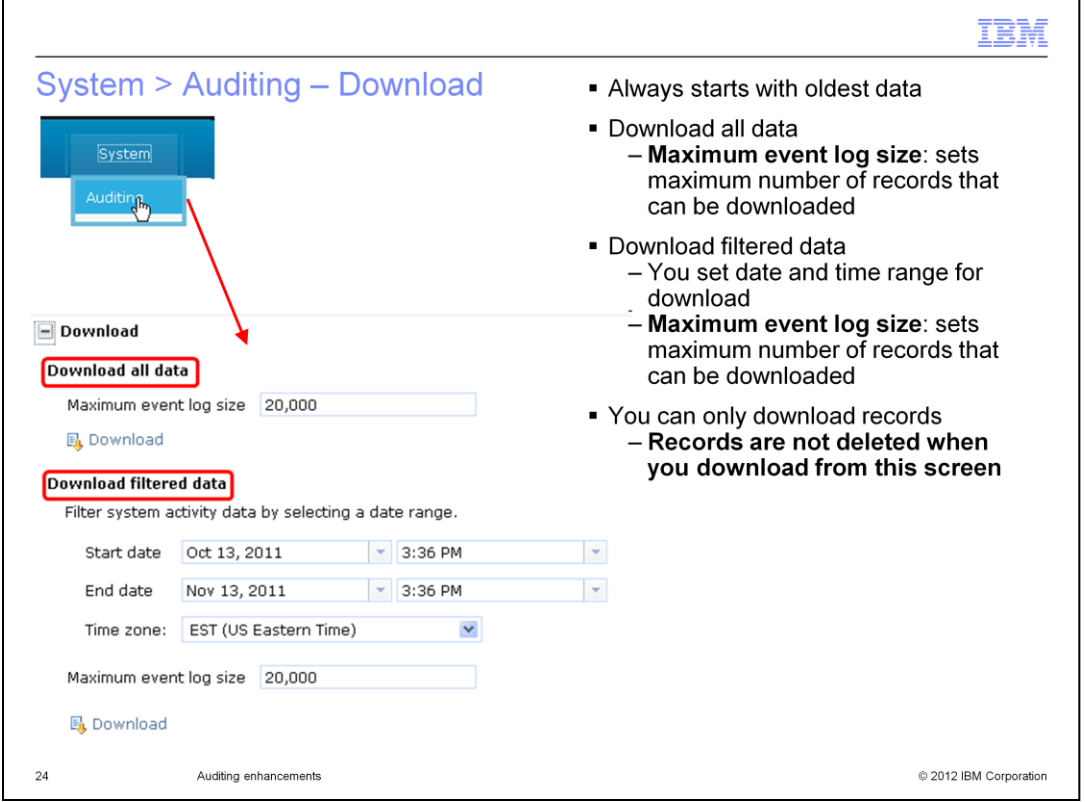

The Download function provides two different ways to download event log records using the administrative console. Note that any processing of data in the event log always starts with the oldest data available.

The first option (Download all data) downloads the number of records requested, starting with the oldest records available. The default and maximum is 20,000 records. You should not immediately test the download function by attempting to download 20,000 records using the administrative console. Instead, try downloading a smaller number of records first, such as 100 records, so you can see the length of time that the download function requires.

The second option (Download filtered data) also downloads the number of records requested, but has the additional filter of a date and time stamp. The Time zone function is currently inactive and should be ignored. The **Download filtered data** downloads the oldest records within this date range. The default and maximum is 20,000 records over the past month starting from today. The time stamp within the downloaded records are in UTC. You should first try this download function with a small number of records, so you can predict the time required for downloading a larger number of records. Note that in both these types of downloads, no auditing records are deleted.

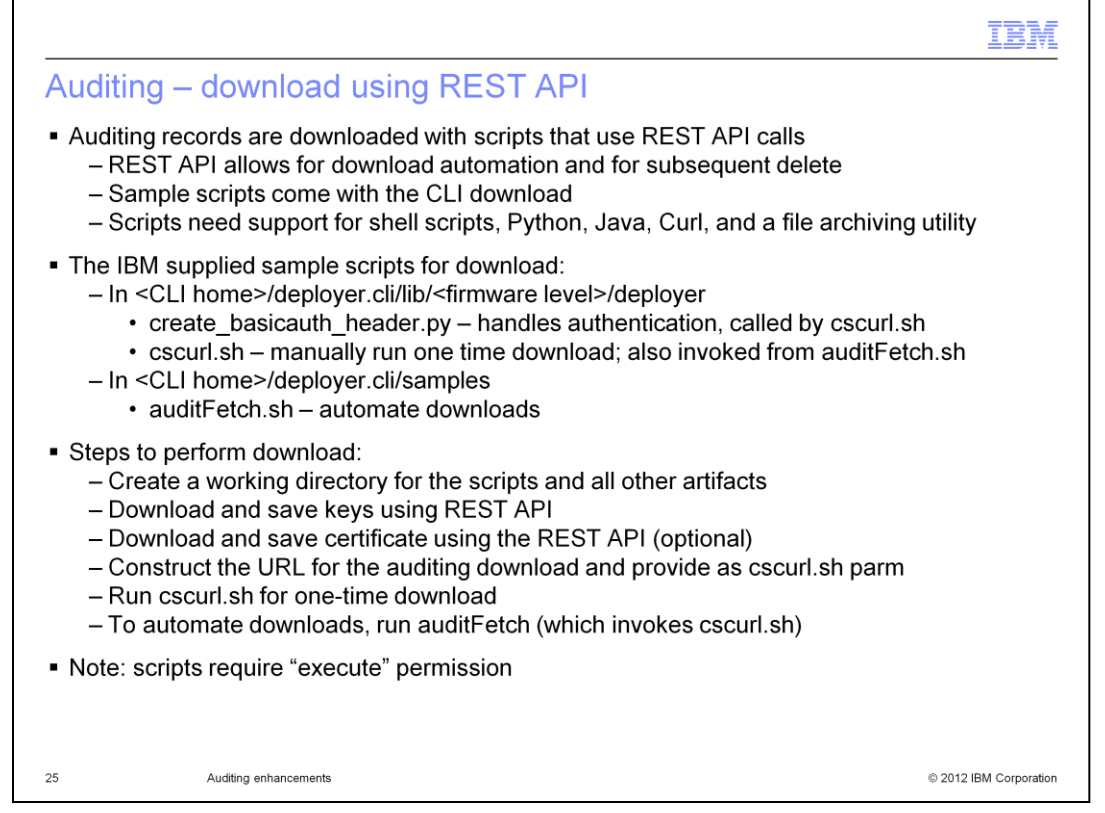

Another way to download event log records are with a REST API. IBM has provided sample scripts utilizing the REST API for this type of download. These scripts come with the CLI download, and can be found in the directories in the slide. Two of the scripts involved are .sh scripts and require support for shell scripts, Python, Java, Curl, and a file archiving utility. The Linux environment is well suited for running the scripts. If you are running on Microsoft Windows, you must install software to provide a Linux-like environment to use these scripts for downloading event log records.

There are three scripts involved in this download process. Create basicauth header.py – Handles authentication using the user ID/password, the appliance keys, and optionally the appliance certificate; it is called by cscurl.sh. Cscurl.sh – This script is used for one-time downloads. It has numerous parameters passed to it, including the auditor user ID, password, appliance IP address, the key file, optionally the certificate file, the REST API URL, and an output file destination. Additionally it is invoked from the auditFetch.sh script. AuditFetch.sh – This script is used for automated downloads. From the parameters passed to it, it dynamically generates a REST API URL, and then invokes cscurl.sh with the correct parameters. The parameters passed to auditFetch.sh are: auditor user ID, password, key file, appliance IP address, the number of records to download, and an output file destination. Note that with this sample script, you cannot provide a time range for the download.

The steps to perform an event log download are provided above. Further details about each step are provided in the v3.1 Information Center, provided in the Reference slide at the end of the presentation.

Note that if you are running on Linux, don't forget to give "execute" permission to the scripts.

WD31\_Auditing.ppt

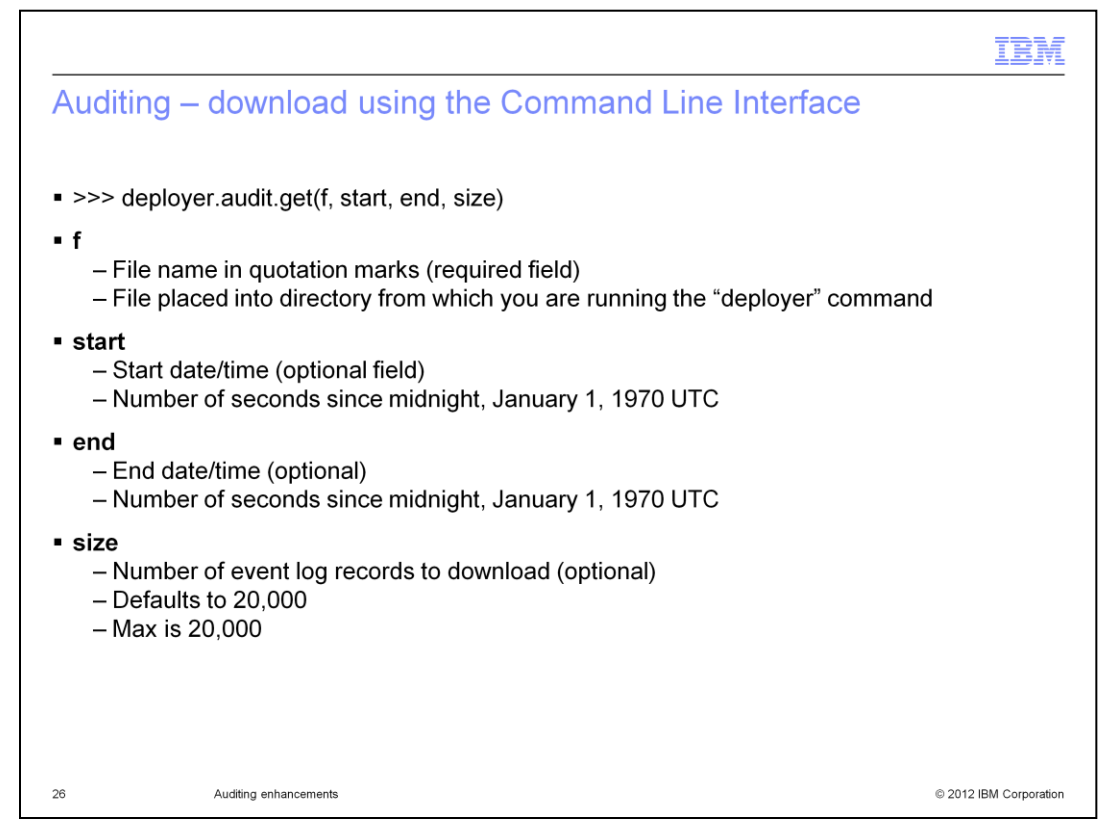

The third way to download event log records is with the Command Line Interface. The basic format of the audit download command is provided in the first bullet of the foil. There are four parameters available for the command. The "f" parameter is the file name to be used as the download destination. It is a required parameter and is entered as text, in quotation marks. The location of this file is the same directory from which you are running the deployer command. If you want to filter by start and end times, then provide both the "start" and "end" parameters. Either both dates or no dates are to be provided; if only one date is provided, you will receive an error. The time is specified as the number of seconds since midnight, January 1, 1970 UTC. Note, in the near future, IBM plans to provide a downloadable tool to assist with calculating these times as seconds since midnight, January 1, 1970. The "size" parameter is the number of event log records to download. It is an optional field. The default and the maximum value is 20,000. If a larger number then 20,000 is given, the value is reduced to 20,000.

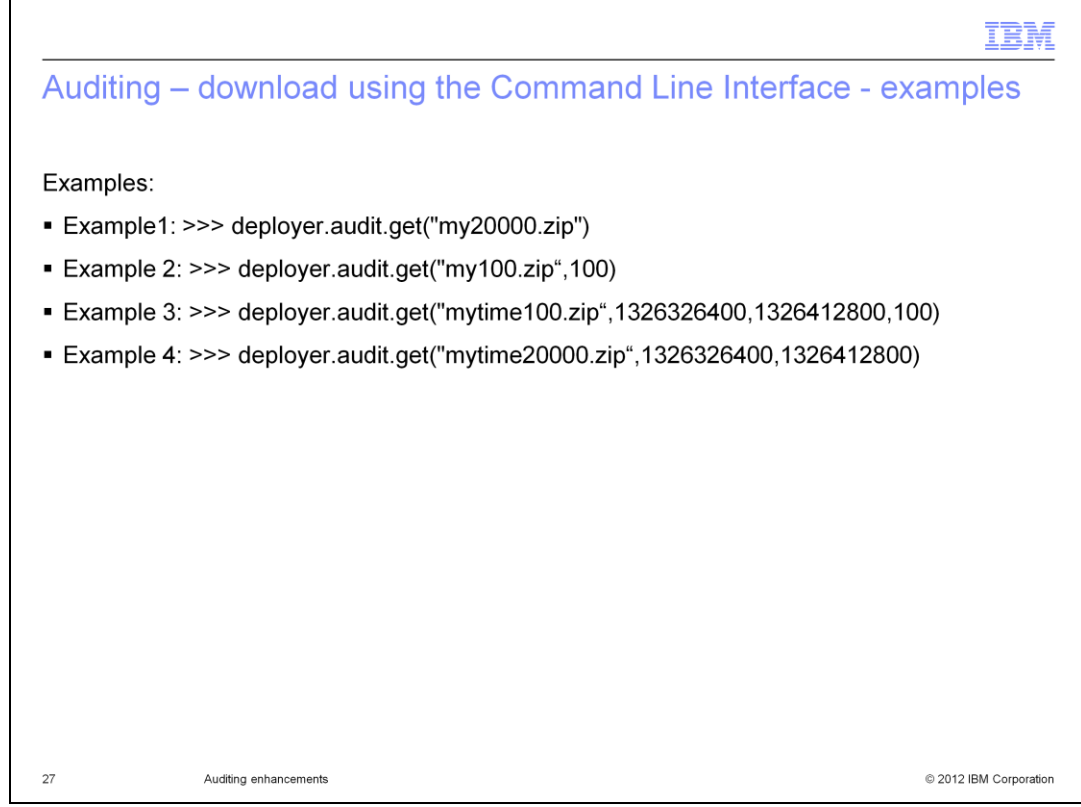

Here are some examples of Command Line Interface commands to download auditing event records. The first example provides the minimally required parameters to the command, specifically, the file name for the download. It will download up to the default 20,000 of the oldest records available in the event log. The second example is similar to the first example, except that the maximum number of records to be downloaded is 100. Up to 100 of the oldest records available are downloaded. The third example downloads the oldest 100 log records within the time frame provided. The start and end times in the example are from midnight January 12<sup>th</sup>, 2012 to midnight January 13<sup>th</sup>, 2012. The fourth example downloads up to 20,000 of the oldest records within the time frame provided. If less then 20,000 records are available within the time frame, then that lesser number is the number of records downloaded.

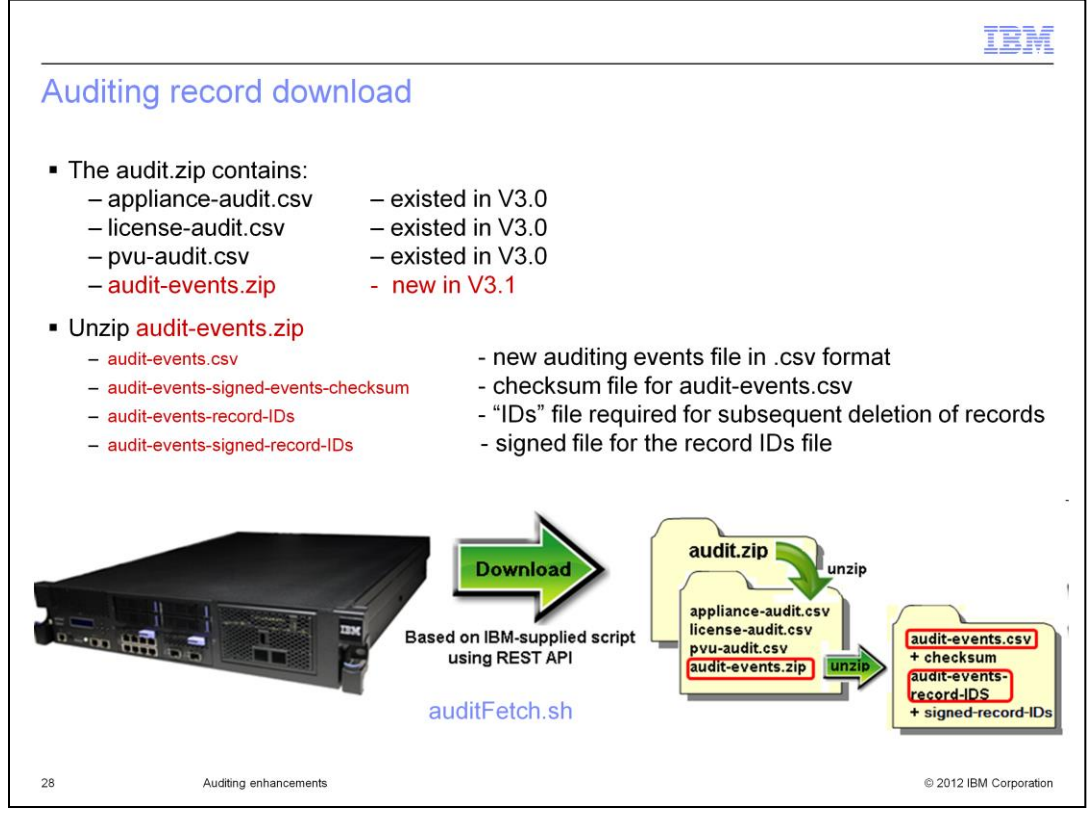

Regardless of which of the three methods is used to download event log records, the result is the same. You retrieve a downloaded .zip file, named either the default audit.zip, or whatever name you provided in the REST API or the Command Line Interface. This .zip file has four files in it as follows.

**Appliance-audit.csv**: This file contains auditing records as provided in previous versions. **License-audit.csv:** The same auditing file as in v3.0 that contain all the licensing usage information. **Pvu-audit.csv**: The same auditing file as in v3.0 that contain all the pvu usage information. **Audit-events.zip**: The new v3.1 .zip file that contains the new security and administrative event log records.

The **audit-events.zip file** contains these four files, **Audit-events.csv**: Contains the new v3.1 auditing records in CSV format. These records are the ones discussed throughout this presentation. **Audit-events-signed-events-checksum**: Contains a signed checksum for the audit-events.csv file. Archive this file along with your audit-events.csv file. **Auditevent-record-IDs:** Contains the IDs for subsequent deletion of records. **Audit-eventssigned-record-IDs:** Contains signature for the record IDs file for the subsequent deletion of records.

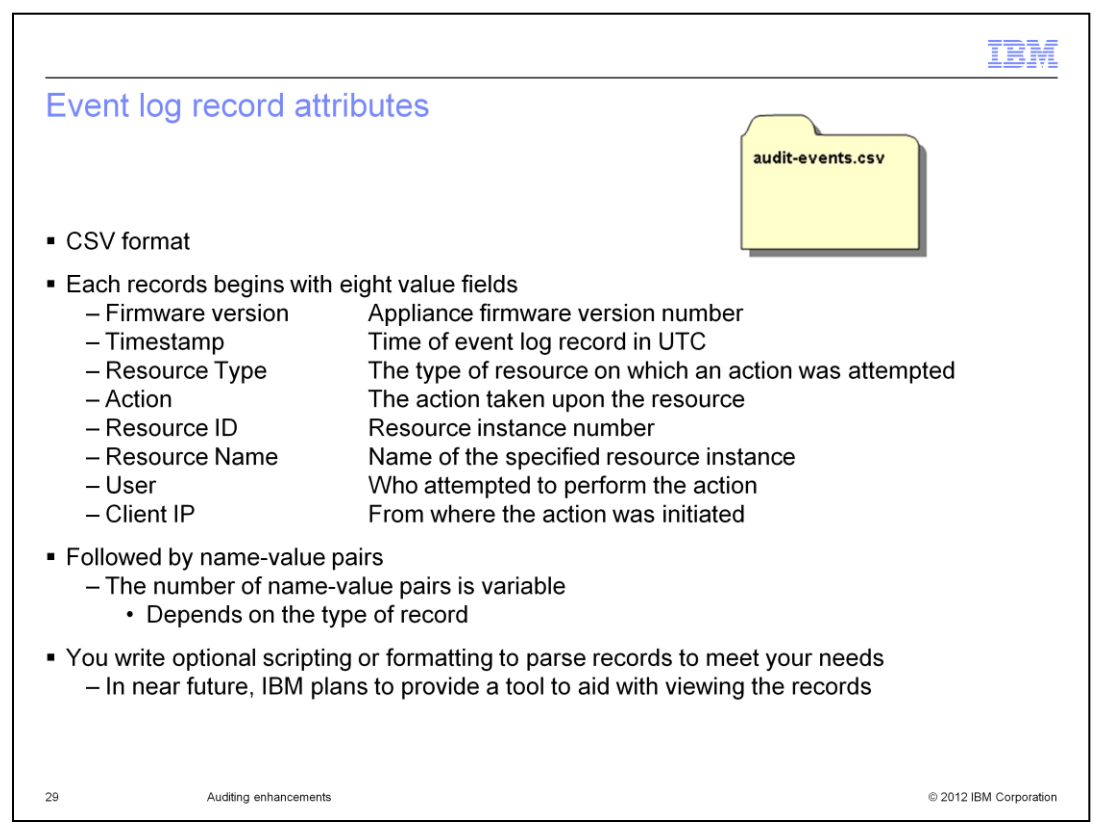

This slide discusses the **audit-events.csv** file that is new for IBM Workload Deployer V3.1. It is in CSV format. The first eight fields in every record are Firmware version, Timestamp (in UTC), Resource type, Action, Resource ID, Resource Name, User, and Client IP.

Following the standard header of eight fields, the types and number of fields varies based on the type of record. You must provide your own scripting to parse and format these records to meet your specific requirements. In the near future, IBM plans to provide a tool to help you view the records.

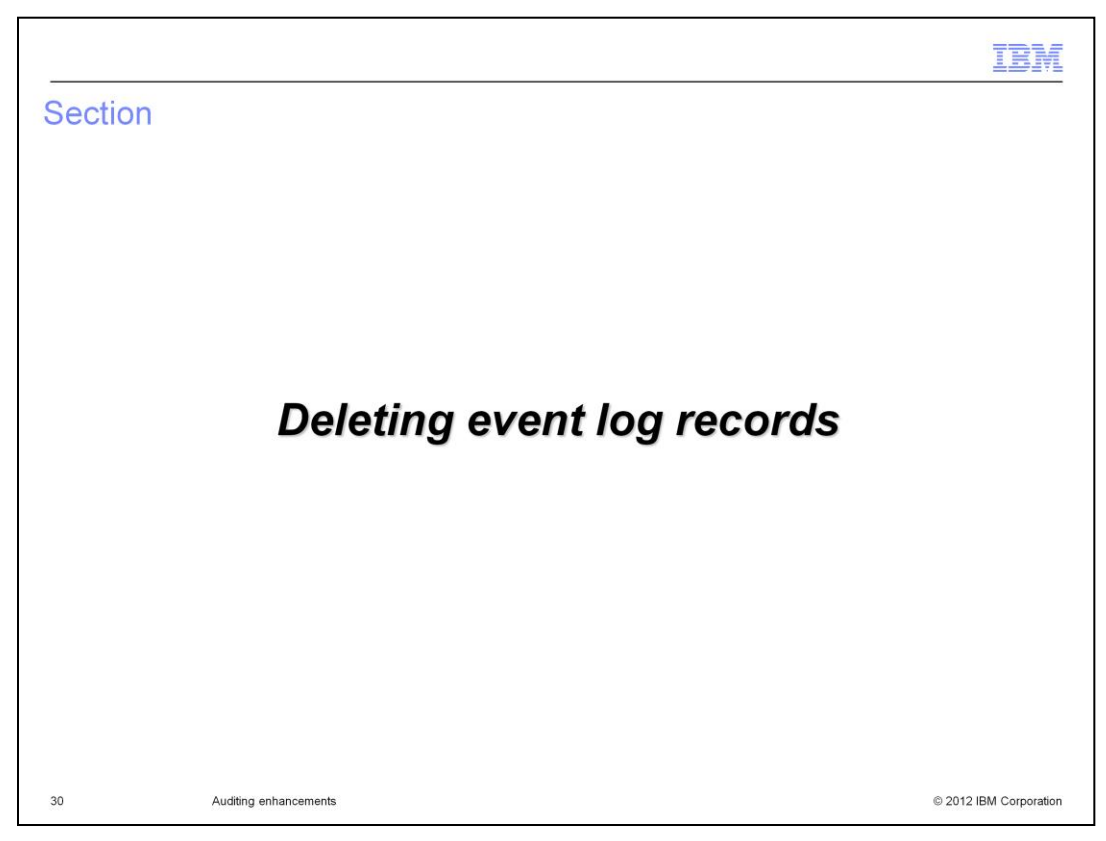

This section will discuss how you delete event log records.

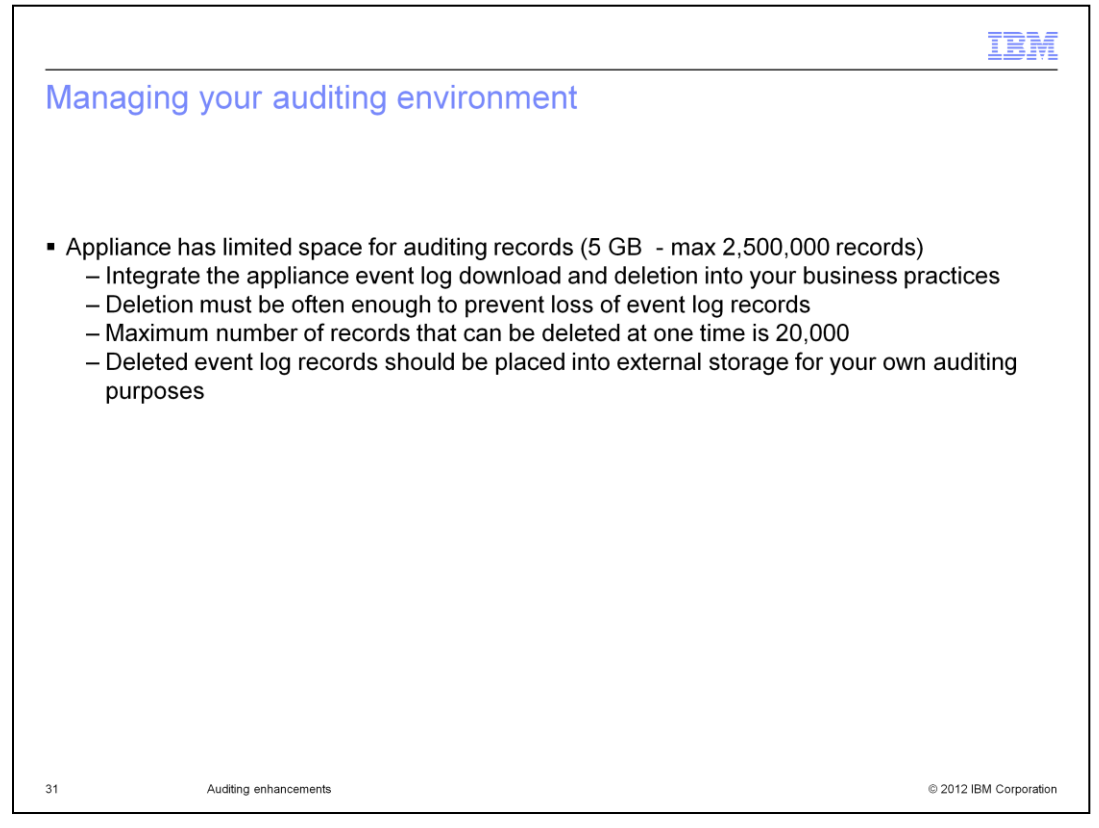

The IBM Workload Deployer appliance has a fixed size of five gigabytes available for the auditing records. This allows the storage of an average of 2,500,000 auditing records. Once this space has reached 90 percent utilization, no new auditing records are stored on the appliance. When that occurs, you must download and delete auditing records in order for auditing to resume. Therefore it is critical that a download and deletion process is integrated into your business practices.

Deletion of the auditing records must be often enough to ensure you never lose any auditing records. The maximum number of records that can be deleted at one time is 20,000, and only one delete can be running at any one time. Deleted auditing records and the associated checksum file should be archived into external storage for your own auditing requirements.

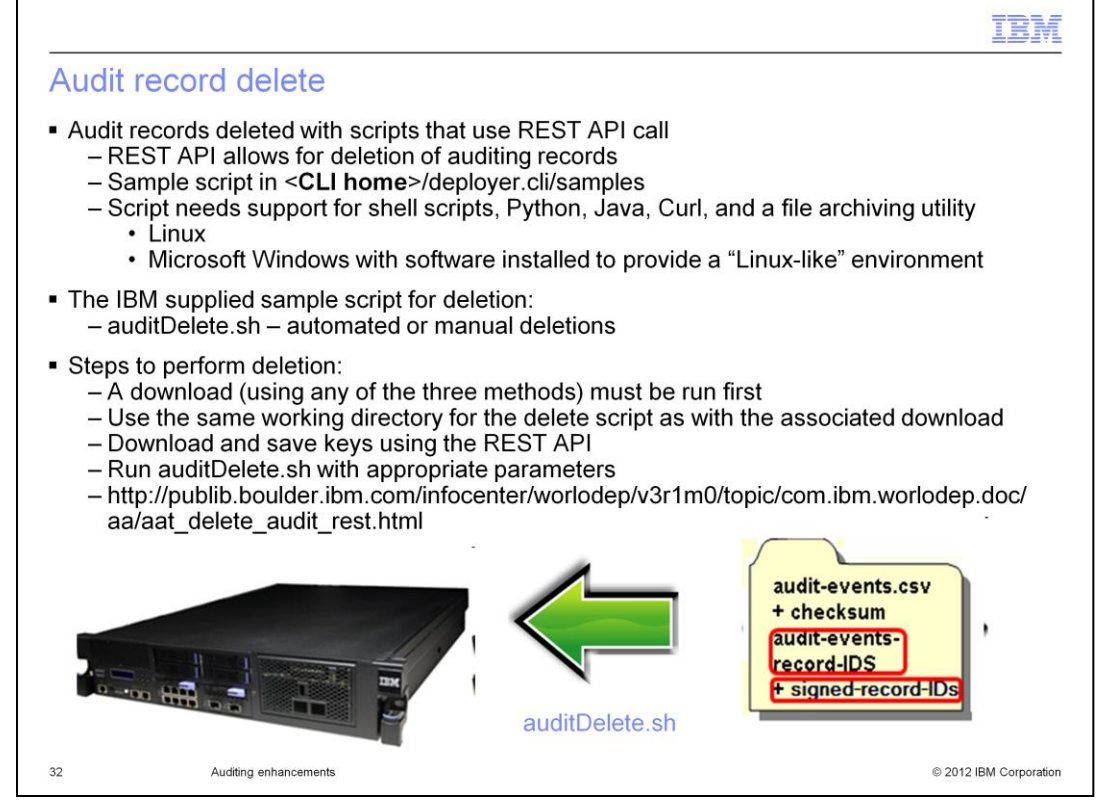

Regardless of which of the three methods was used to download event log records, the deletion of the records requires the use of the REST API. In addition, the delete must be run by a user account that has "auditing with full permissions". IBM provides a sample auditDelete.sh script which uses the REST API for this deletion. The script is provided within the Command Line Tool download in the directory in the slide.

The auditDelete.sh script requires support for shell scripts, Python, Java, and Curl. In addition, you likely want to store the files long-term in a file archiving facility. If you are running on Linux, you should be able to run the scripts without additional software. Remember to give the necessary "execute" and "read" permissions to the appropriate files before you invoke the scripts. If you are running on Microsoft Windows, you must install additional software to provide a "Linux-like environment" in order to use the auditDelete.sh script.

The auditDelete.sh script minimally requires these parameters: auditor user ID and password, the keys file, and the appliance IP address. Requires the **audit-events-record-IDs** file and the **audit-events-signed-records-IDs** file from the download, either passed as parameters to the script or located in the same directory as the script invocation.

Further details about the delete process are provided in the v3.1 Information Center.

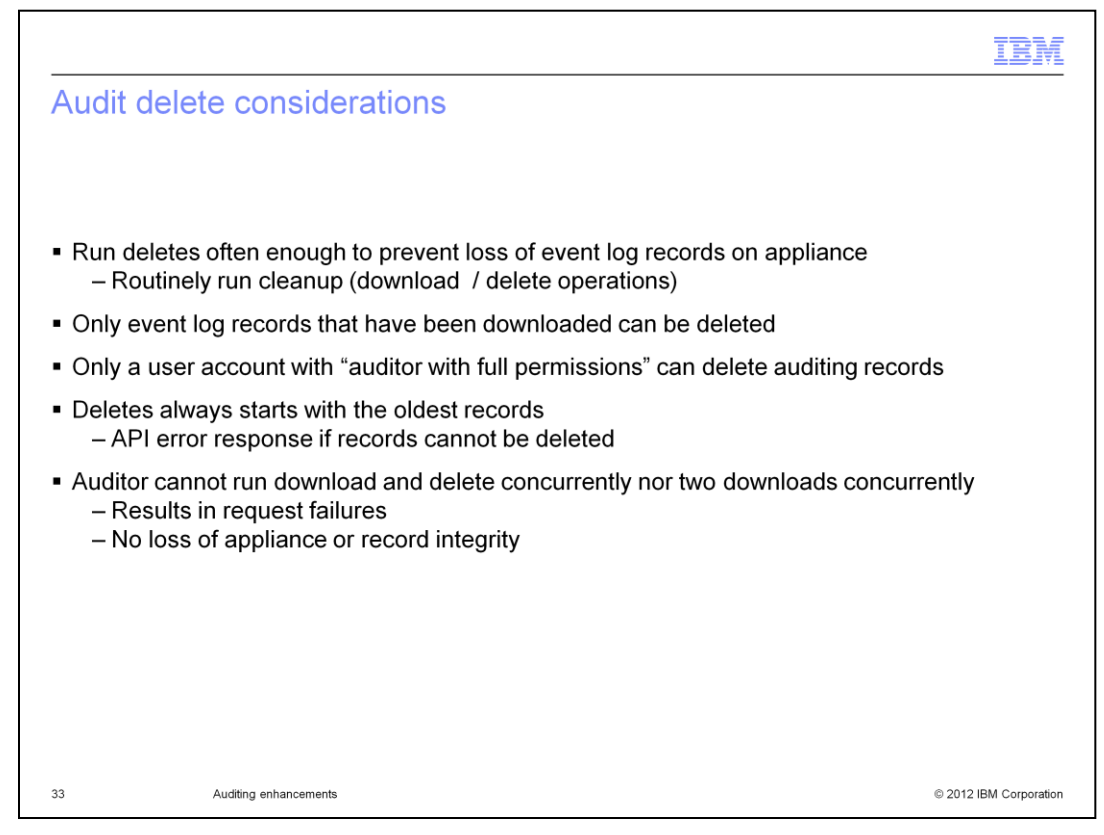

Here is a summary of the auditing delete considerations.

Run auditing record retrieval and delete operations routinely to avoid the loss of event log records on the appliance. Only event log records that have been downloaded can be deleted. Only a user account with "auditor with full permissions" can delete auditing records. The delete function always starts with the oldest records. You receive an API error response if the records cannot be deleted. Auditors cannot run concurrent downloads or deletes (or any combination thereof) of auditing records. This results in a download or delete failure, although there is no loss of appliance or record integrity.

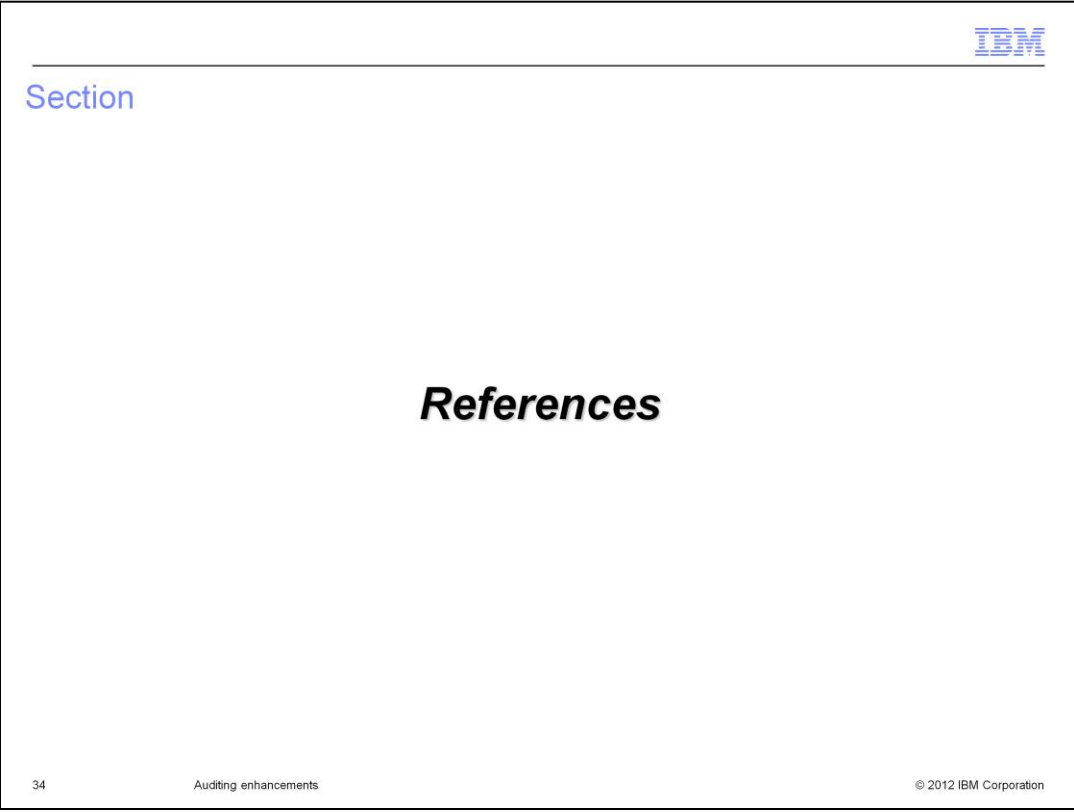

This section displays helpful references.

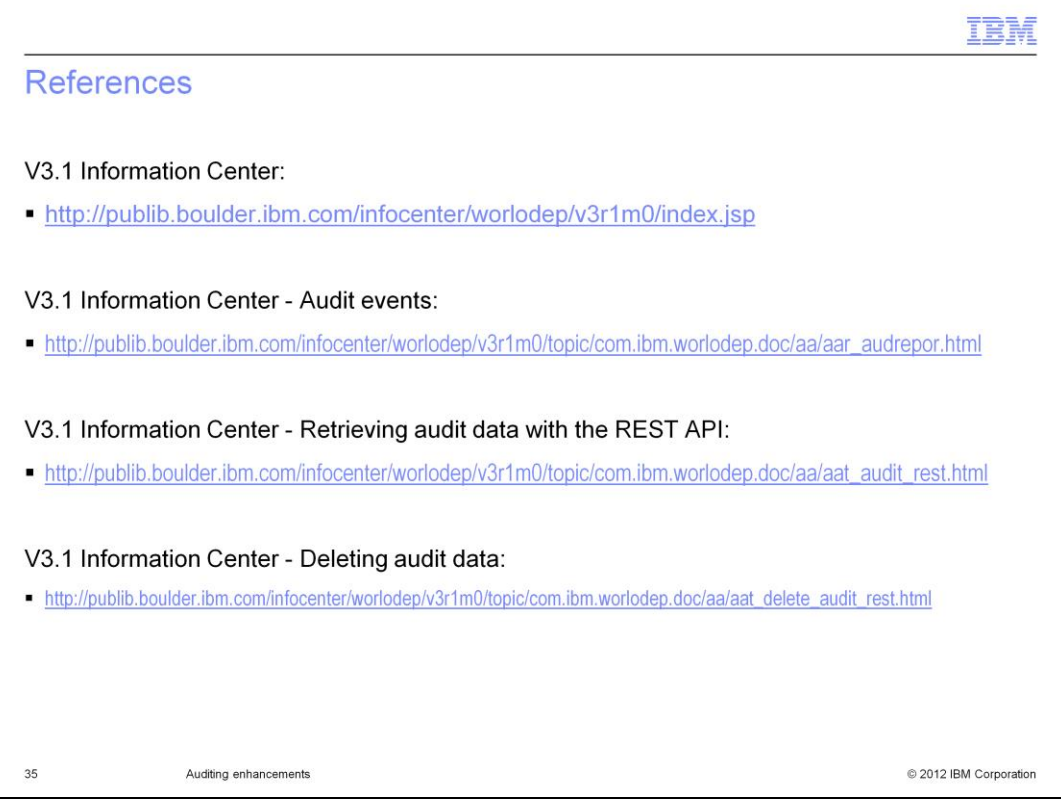

Click stop on this slide if you want to copy this information. Here are some references to resources that should help you understand and use the new auditing facility more effectively.

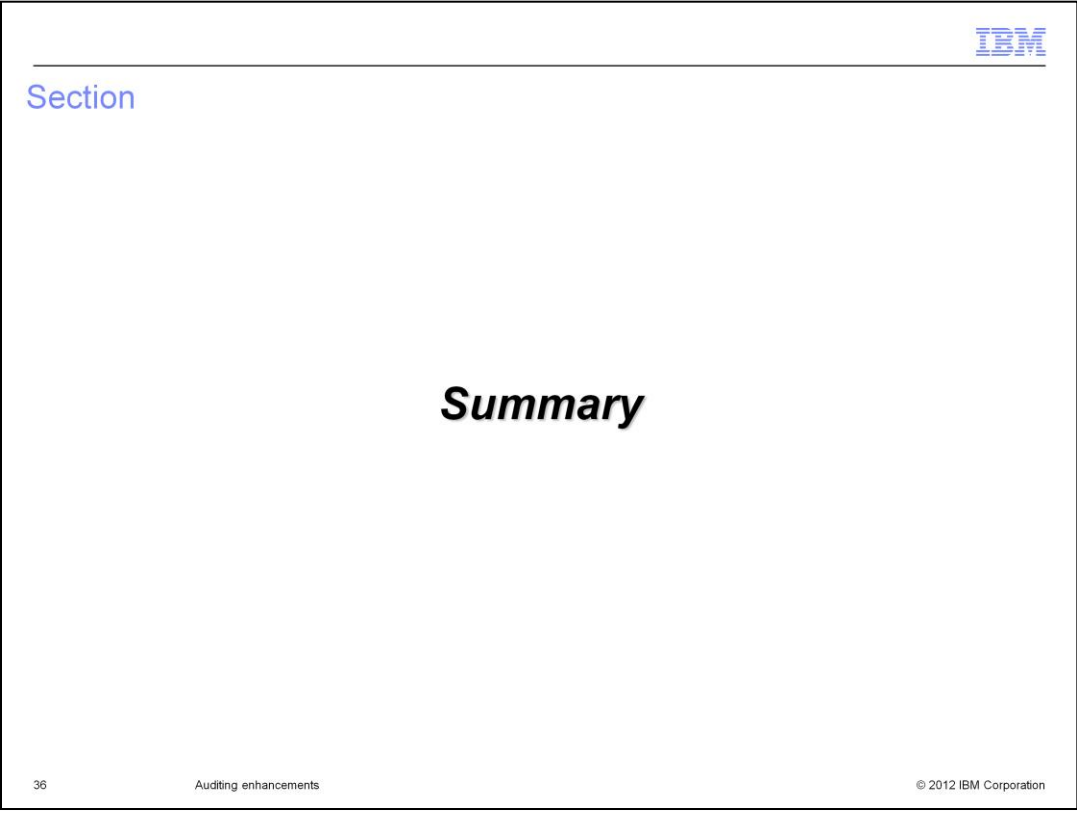

This section provides a summary of the presentation.

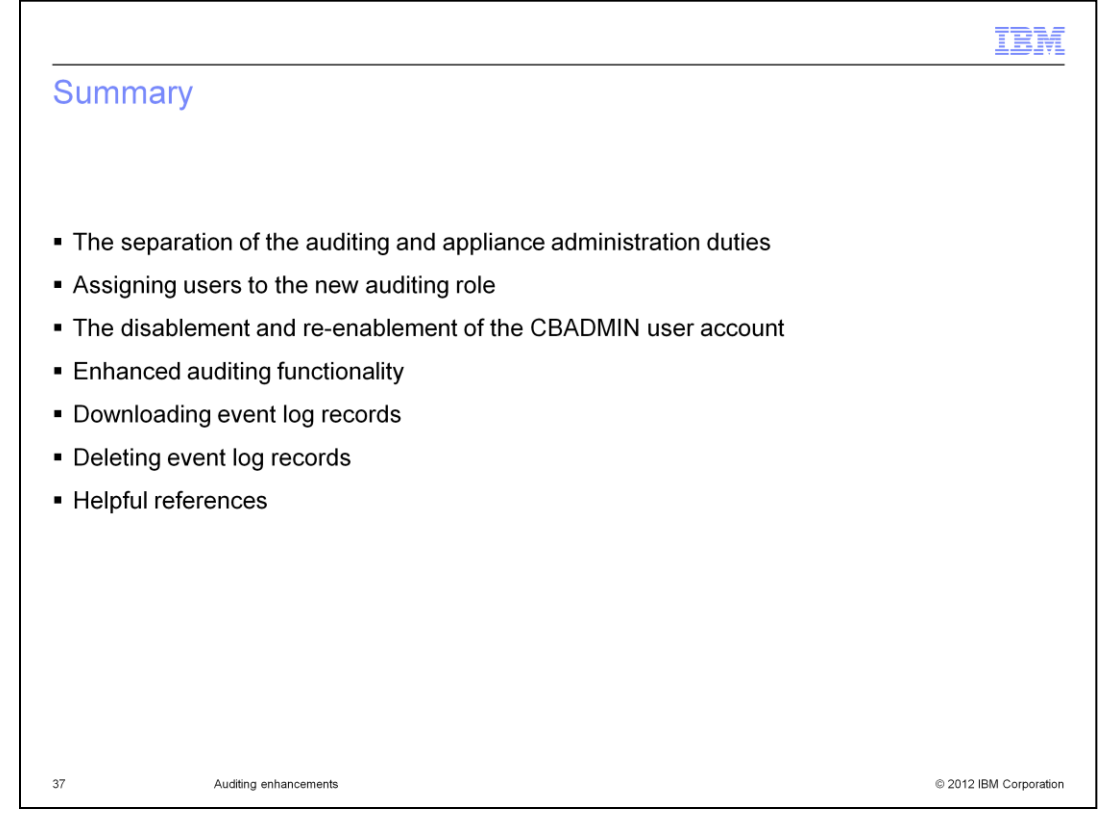

You now should understand the importance of separating the auditing and appliance administration duties. You saw how the auditor user accounts are created and how they acquire the necessary permissions. The CBADMIN user account can now be optionally disabled, which removes a power user account from the appliance, to allow a better separation of duties for appliance administrators and auditors user accounts. A summary of the enhanced auditing functionality showed you important new auditing features available in IBM Workload Deployer V3.1. You saw how to download and delete event log records. Finally, you saw references to resources that should help you use the auditing facility effectively.

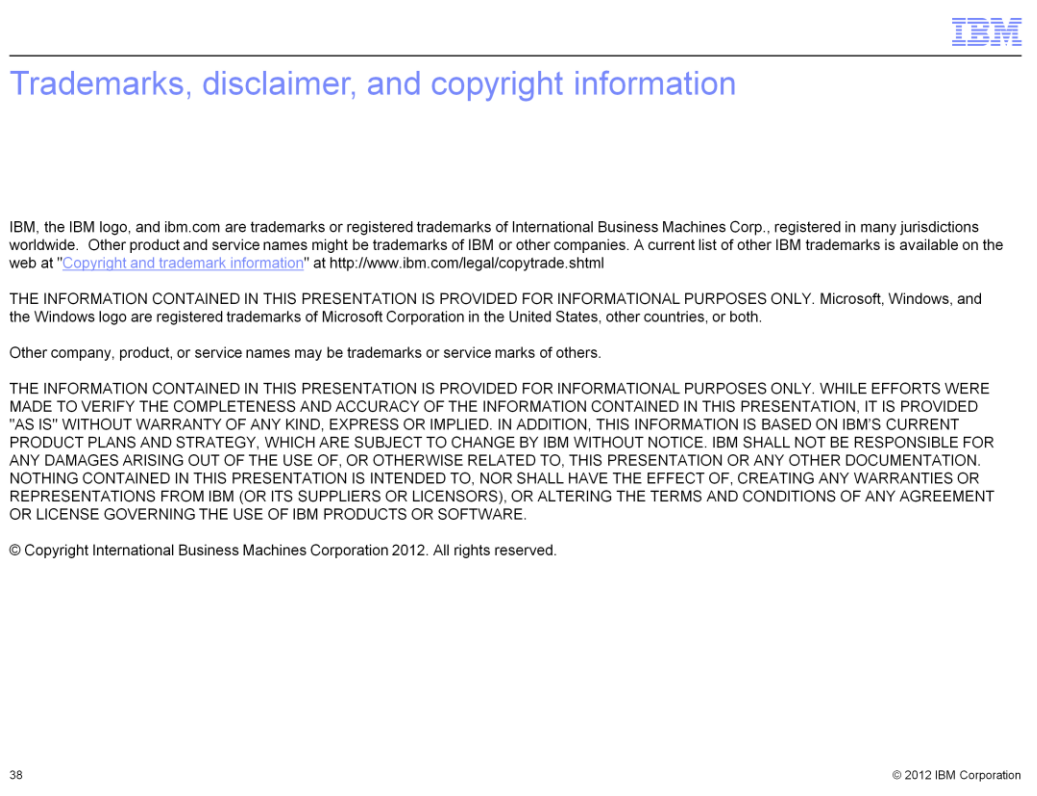